# OldVisOnline

# Curating a Dataset of Historical Visualizations

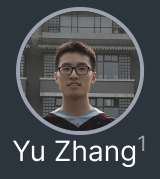

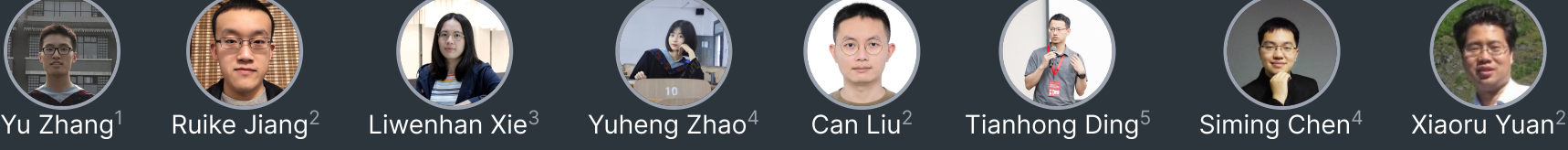

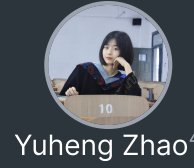

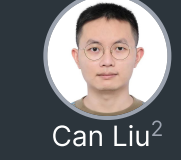

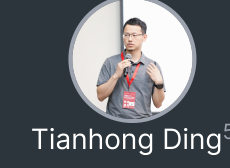

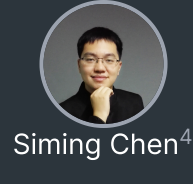

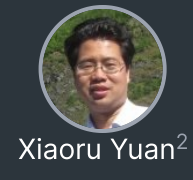

 $^{\rm 1}$ University of Oxford  $^{\rm 2}$ Peking University  $^{\rm 3}$ Hong Kong University of Science and Technology  $^{\rm 4}$ Fudan University  $^{\rm 5}$ Huawei

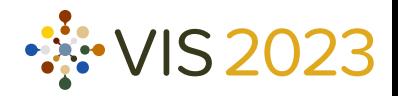

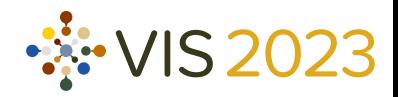

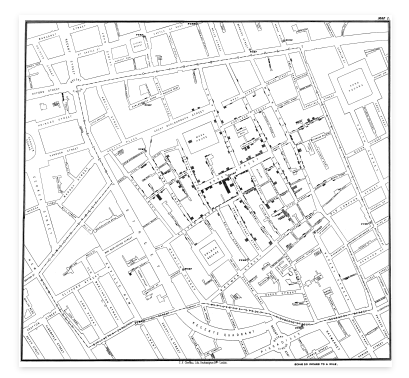

John Snow's cholera map, 1855 (image in public domain  $\circledS$ )

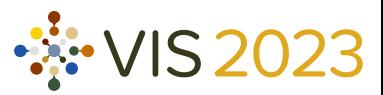

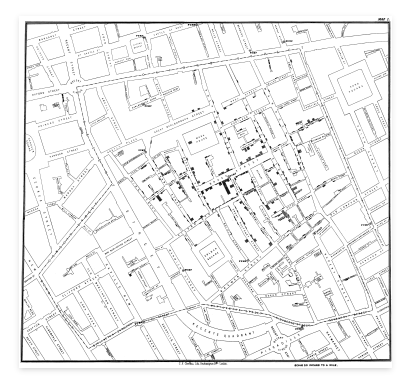

John Snow's cholera map, 1855 (image in public domain  $\circledS$ )

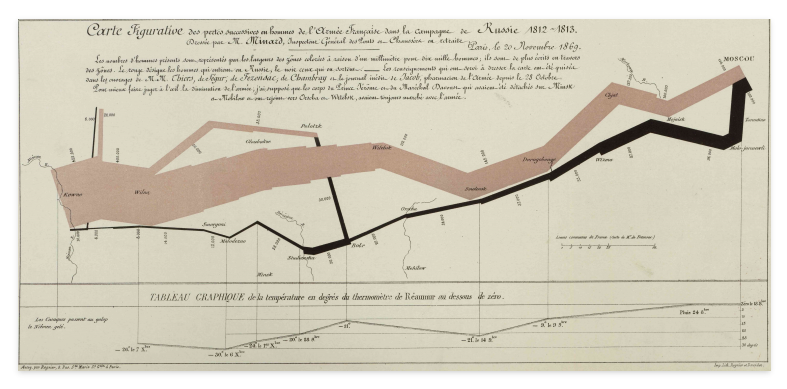

Charles Minard's map of Napoleon's Russian campaign, 1869 (image in public domain  $\circledS$ )

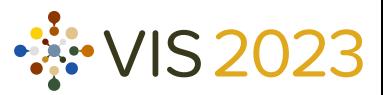

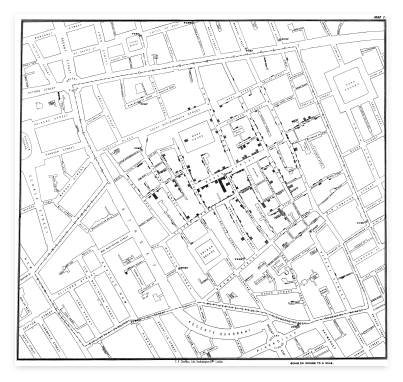

John Snow's cholera map, 1855 (image in public domain  $\circledS$ )

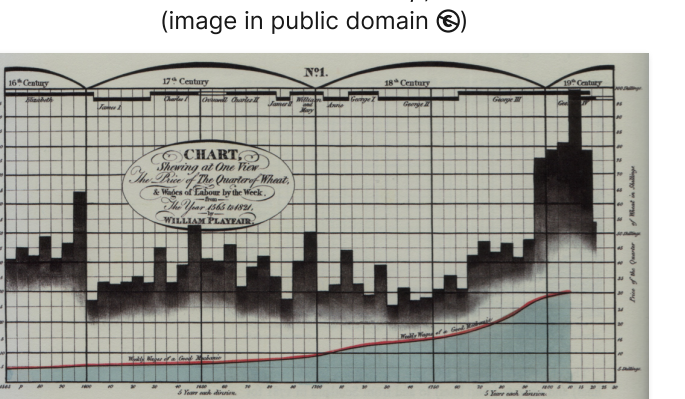

William Playfair's chart of wheat price and wage, 1784 (image in public domain  $\circledS$ )

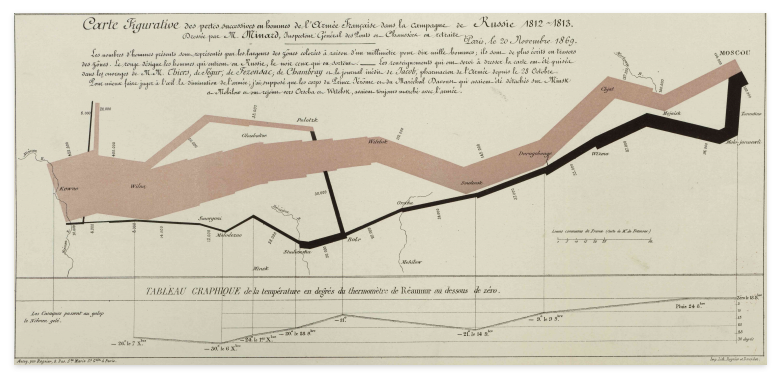

Charles Minard's map of Napoleon's Russian campaign, 1869 (image in public domain  $\circledS$ )

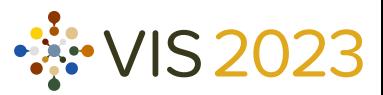

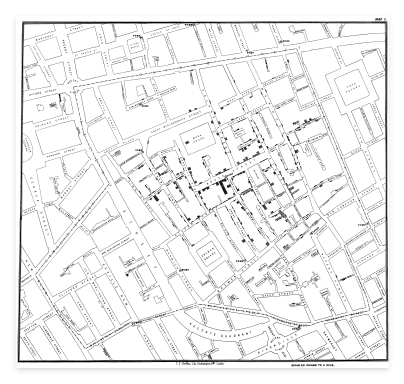

John Snow's cholera map, 1855 (image in public domain  $\circledS$ )

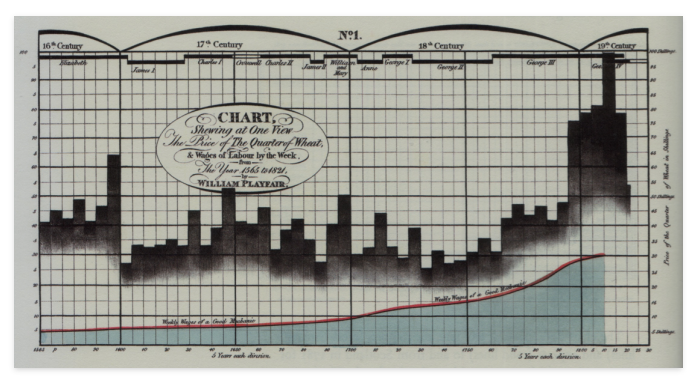

William Playfair's chart of wheat price and wage, 1784 (image in public domain  $\circledS$ )

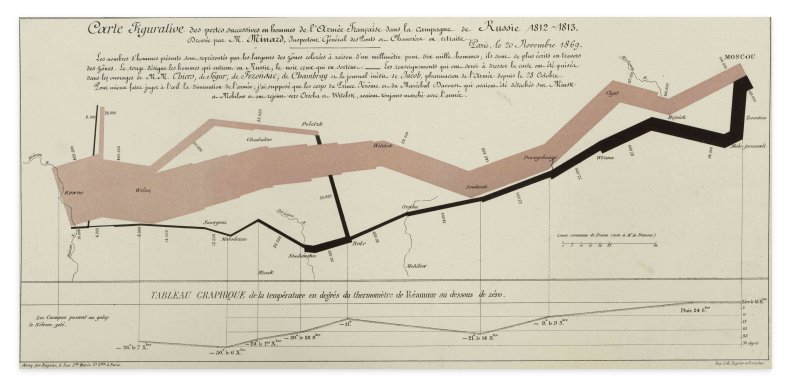

Charles Minard's map of Napoleon's Russian campaign, 1869 (image in public domain  $\circledS$ )

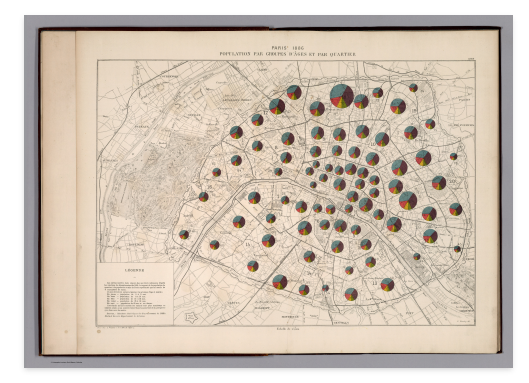

Jacques Bertillon's thematic map with pie-chart glyphs, 1886 (image in public domain  $\circledS$ )

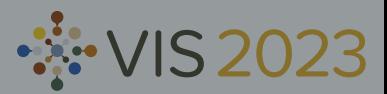

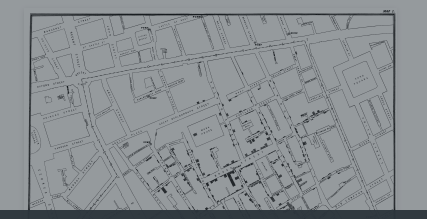

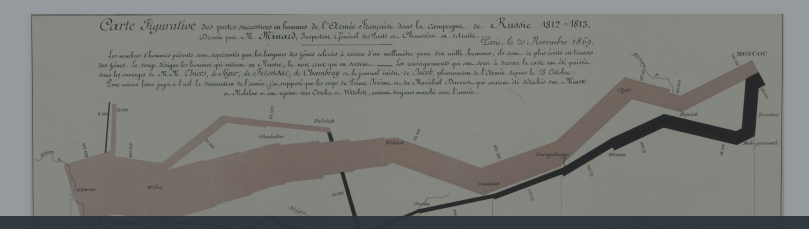

- How many historical visualizations have survived to date?  $\bullet$
- John Snow's cholera map, 1855 What can we use historical visualizations for?  $\bullet$

Charles Minard's map of Napoleon's Russian campaign, 1869

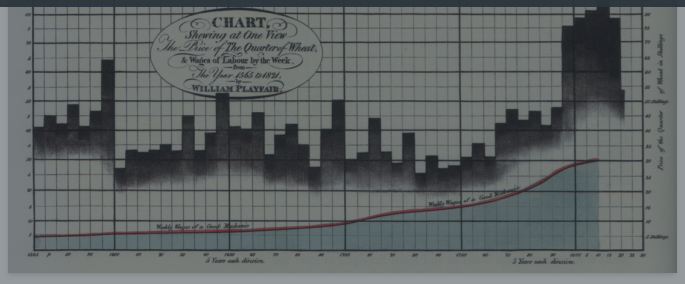

William Playfair's chart of wheat price and wage, 1784 (image in public domain  $\circledS$ )

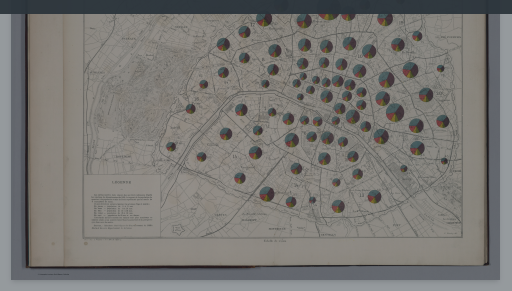

Jacques Bertillon's thematic map with pie-chart glyphs, 1886 (image in public domain  $\circledS$ )

How many historical visualizations have survived to date? Finding historical visualizations (images + metadata)

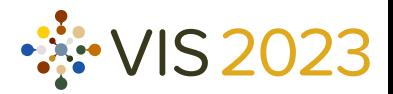

# **Overview**

### The OldVis project stack

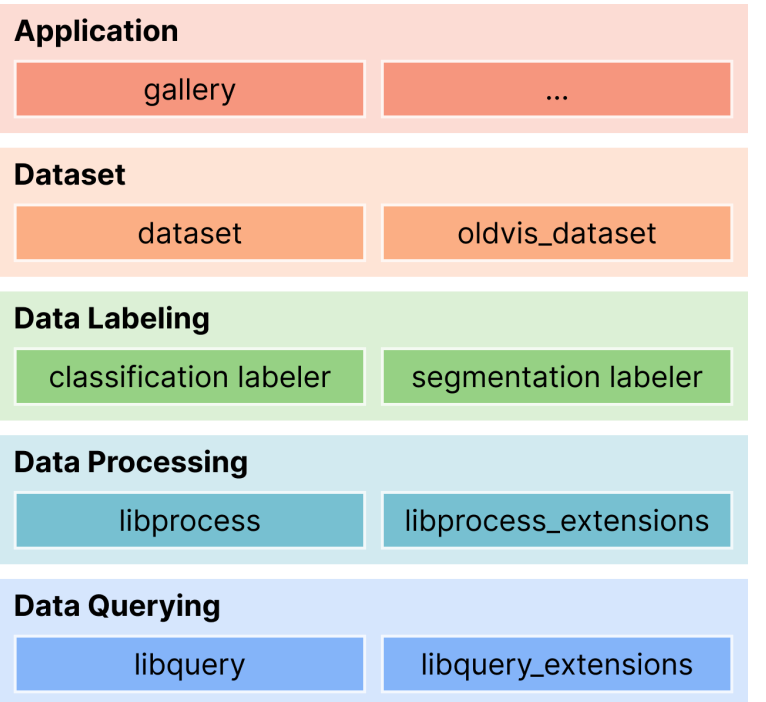

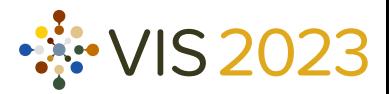

## Data Source

General-purpose image search engines?

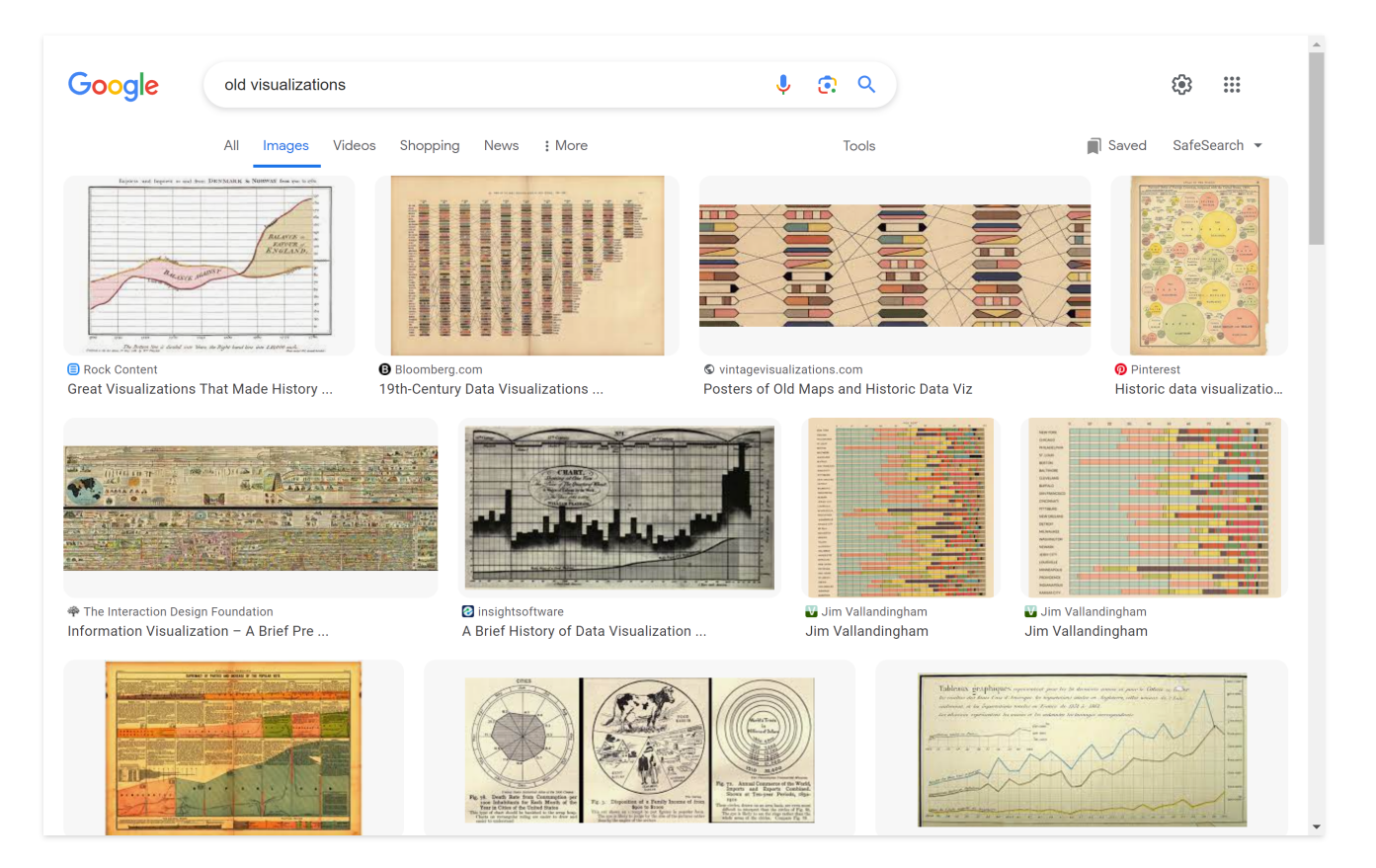

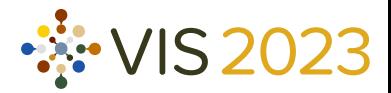

### Data Source

General-purpose image search engines?

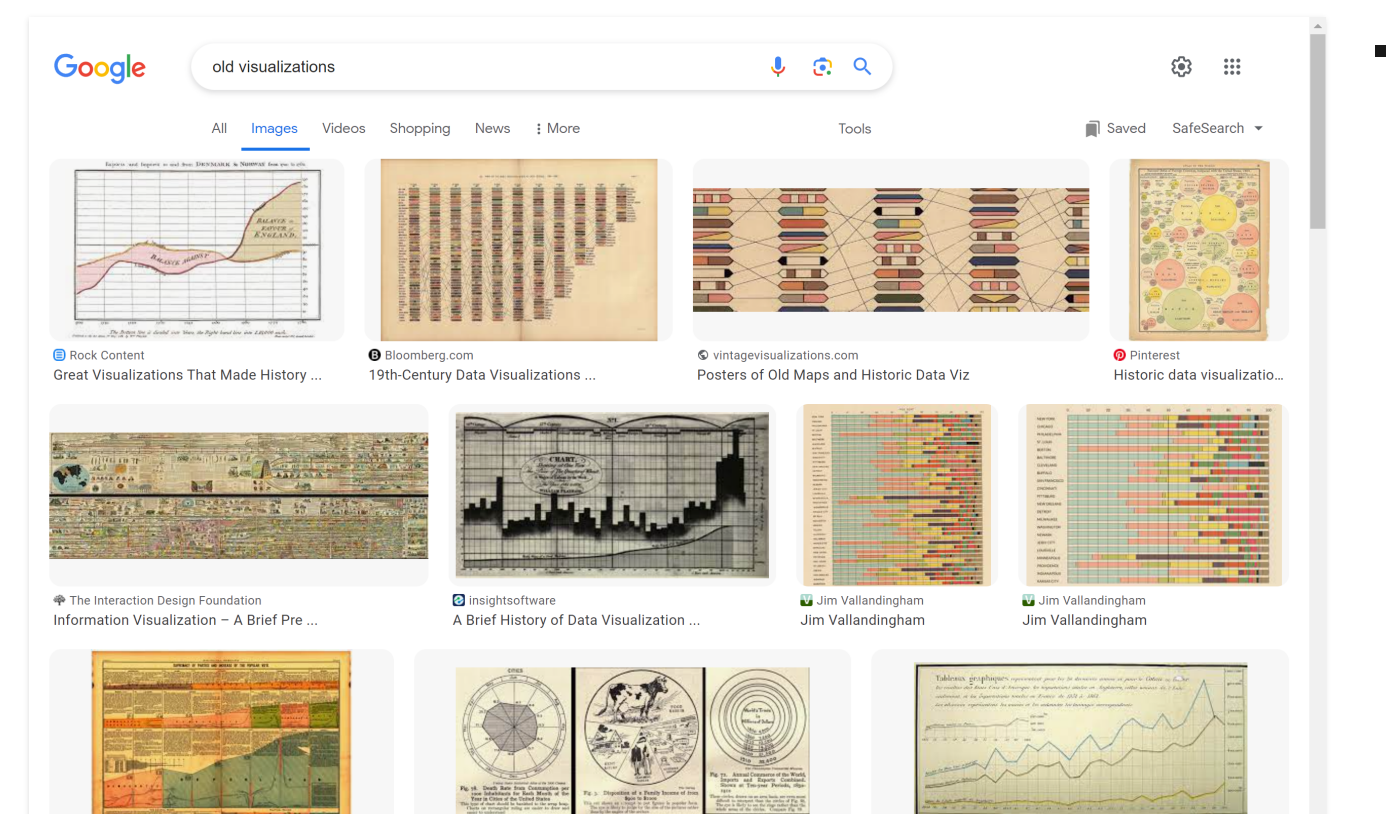

### **Lack metadata**

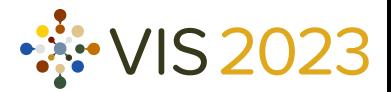

## Data Source

General-purpose image search engines?

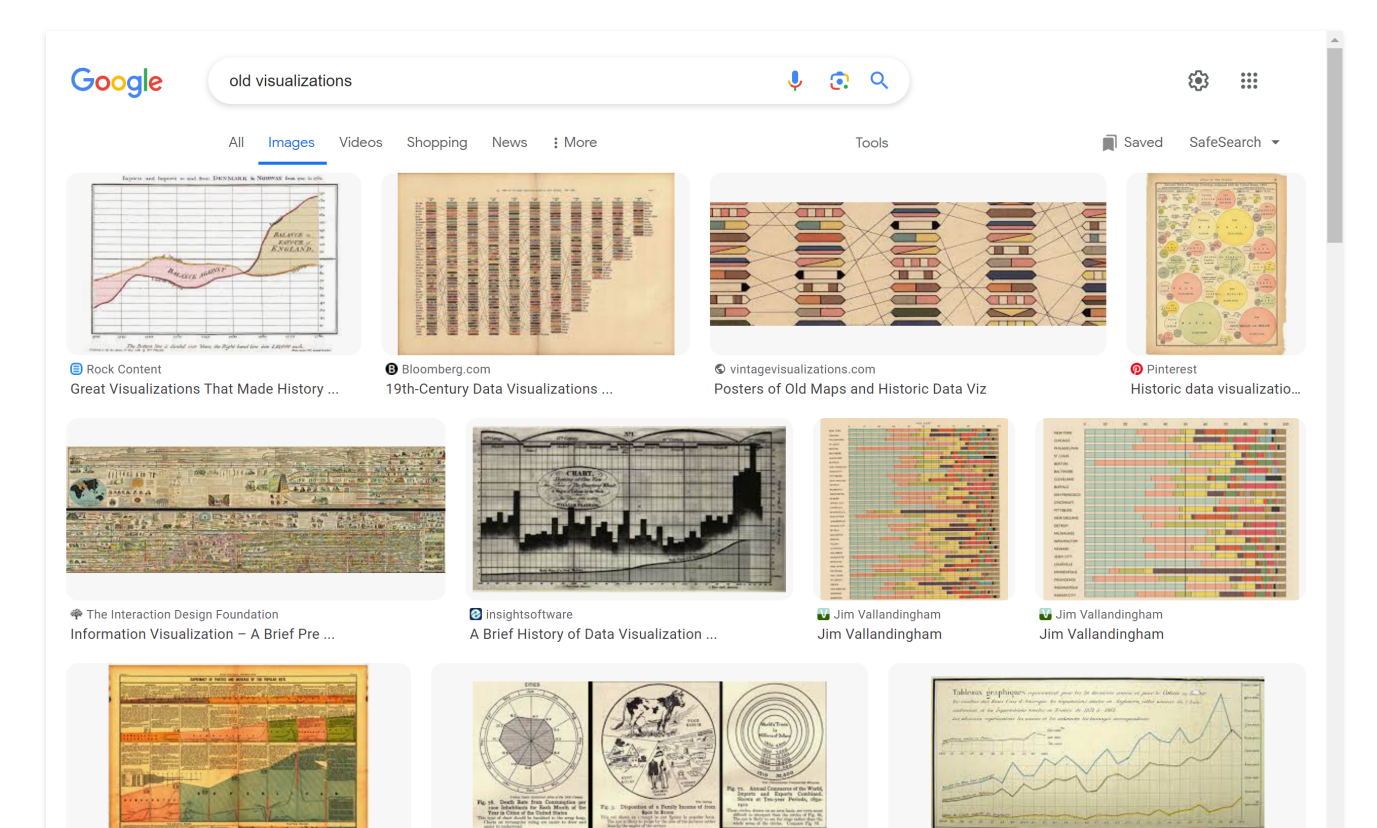

- Lack metadata  $\blacksquare$
- Duplication  $\blacksquare$

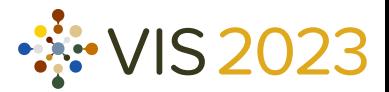

### David Rumsey Map Collection (<https://www.davidrumsey.com/>)

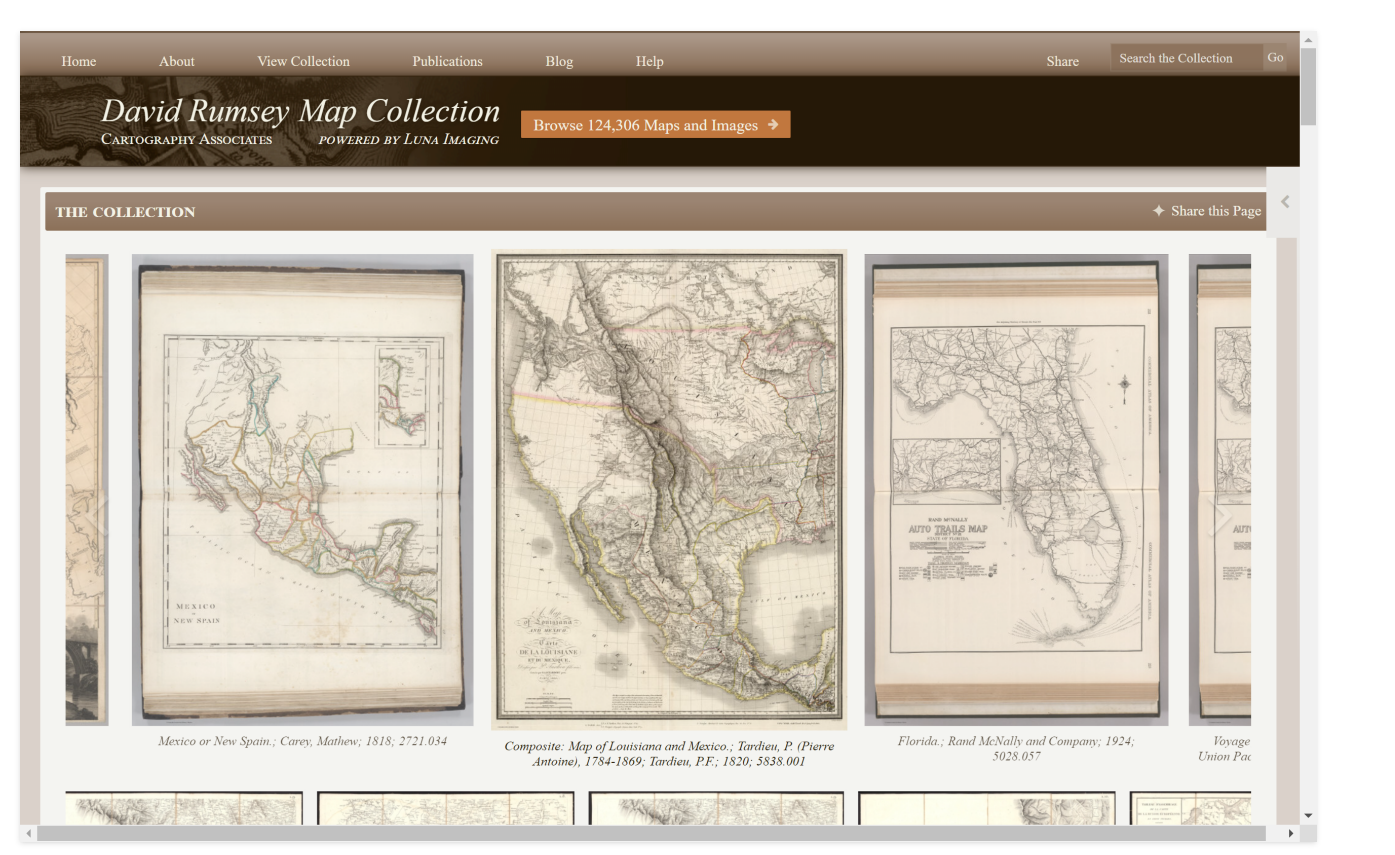

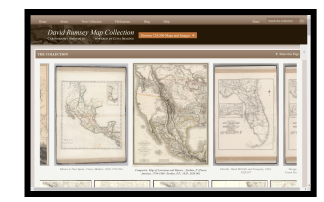

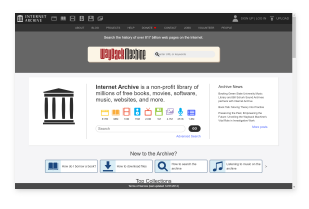

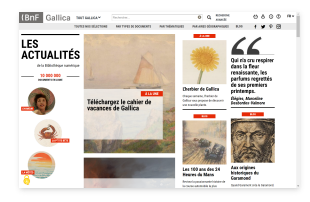

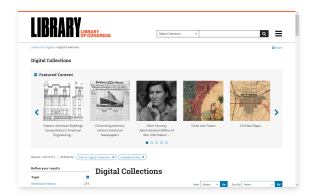

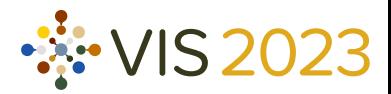

### Internet Archive (<https://archive.org/>)

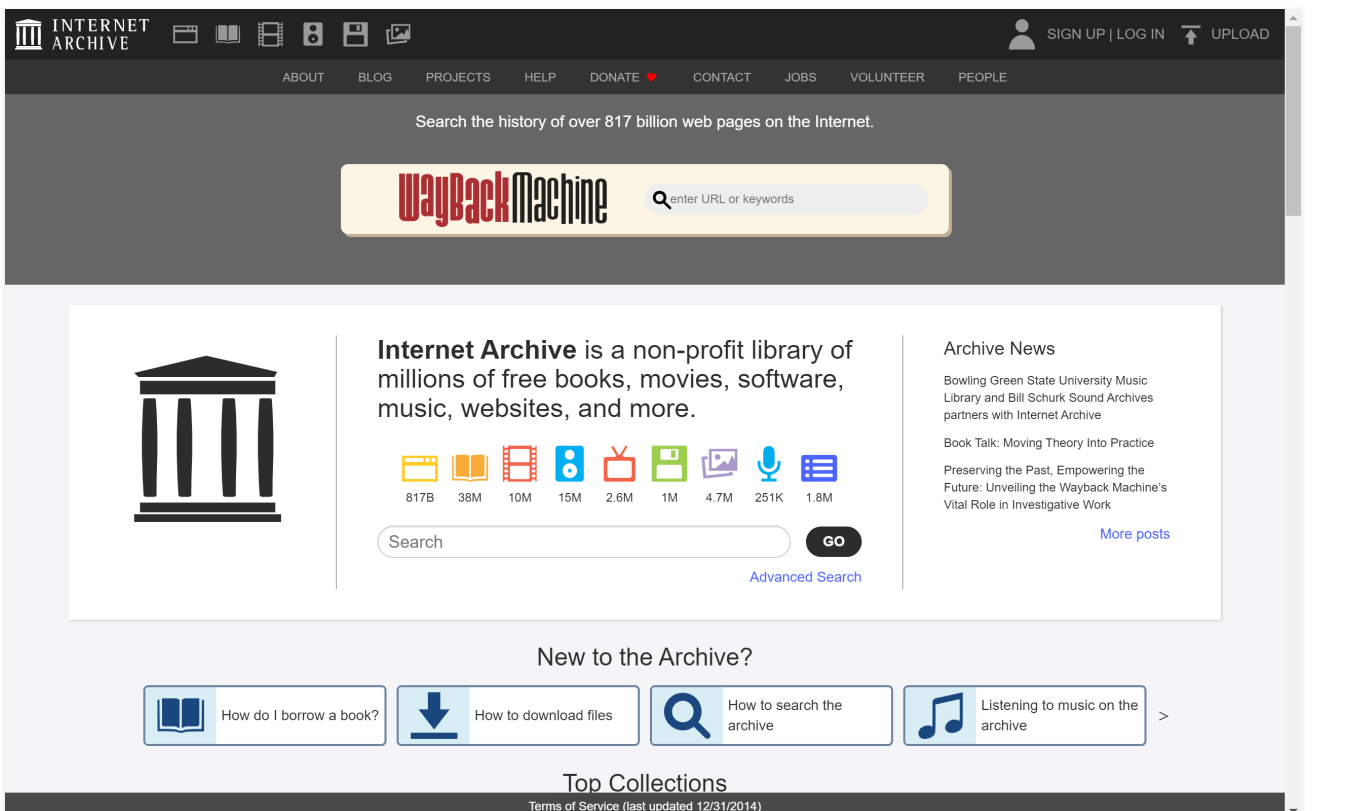

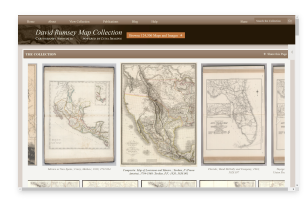

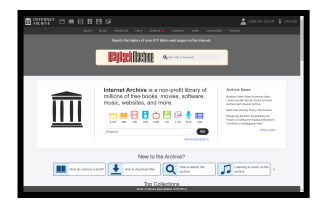

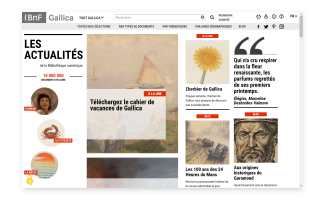

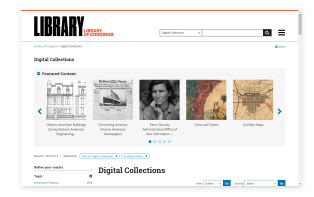

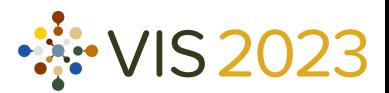

### Gallica (<https://gallica.bnf.fr/>)

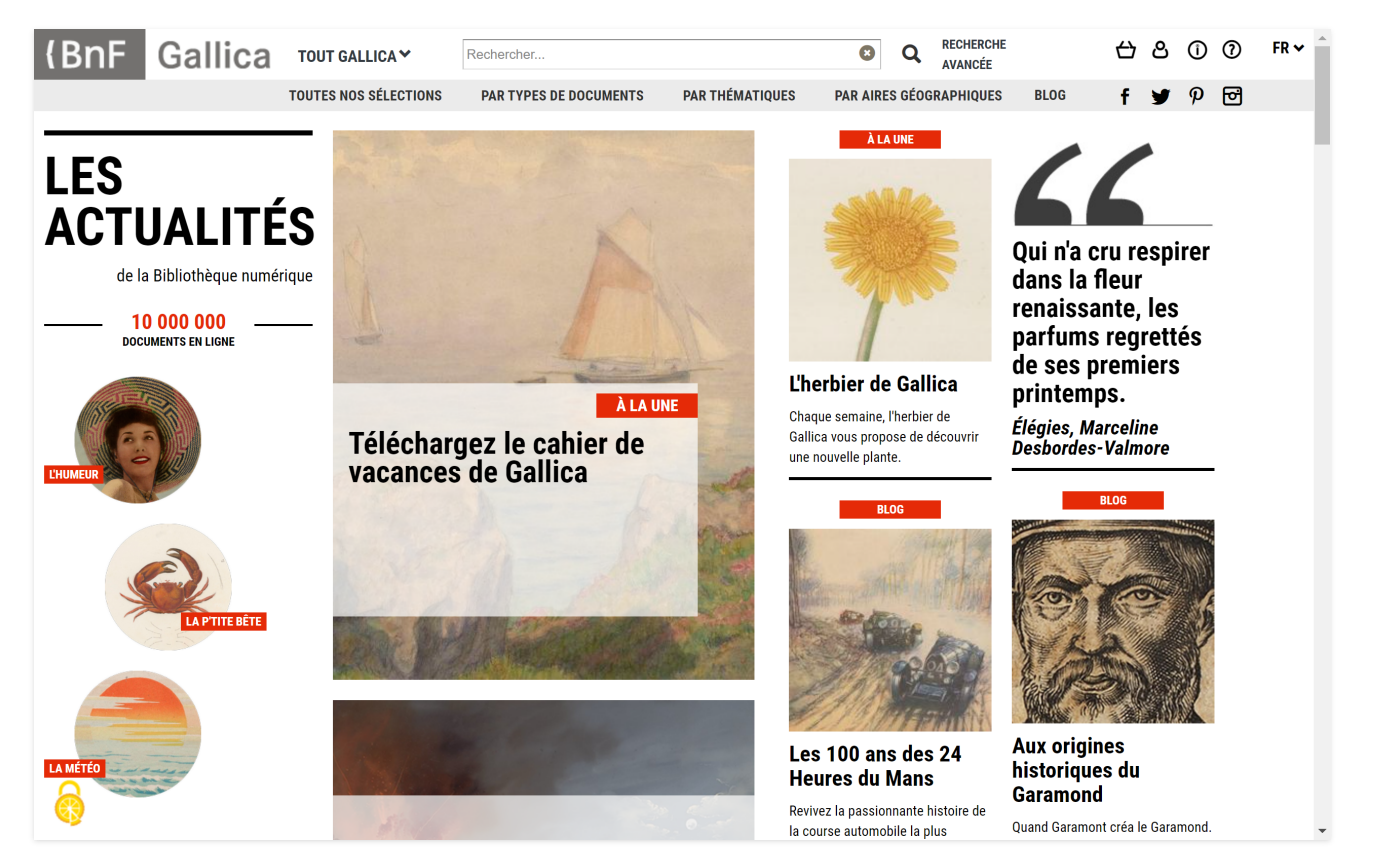

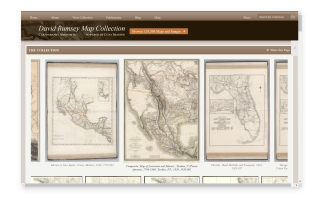

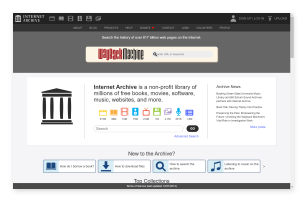

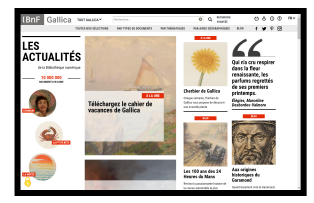

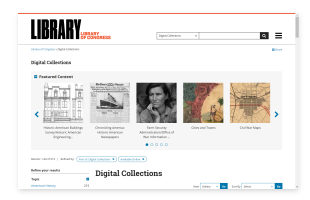

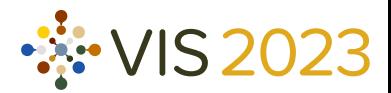

Library of Congress [\(https://www.loc.gov/collections/](https://www.loc.gov/collections/))

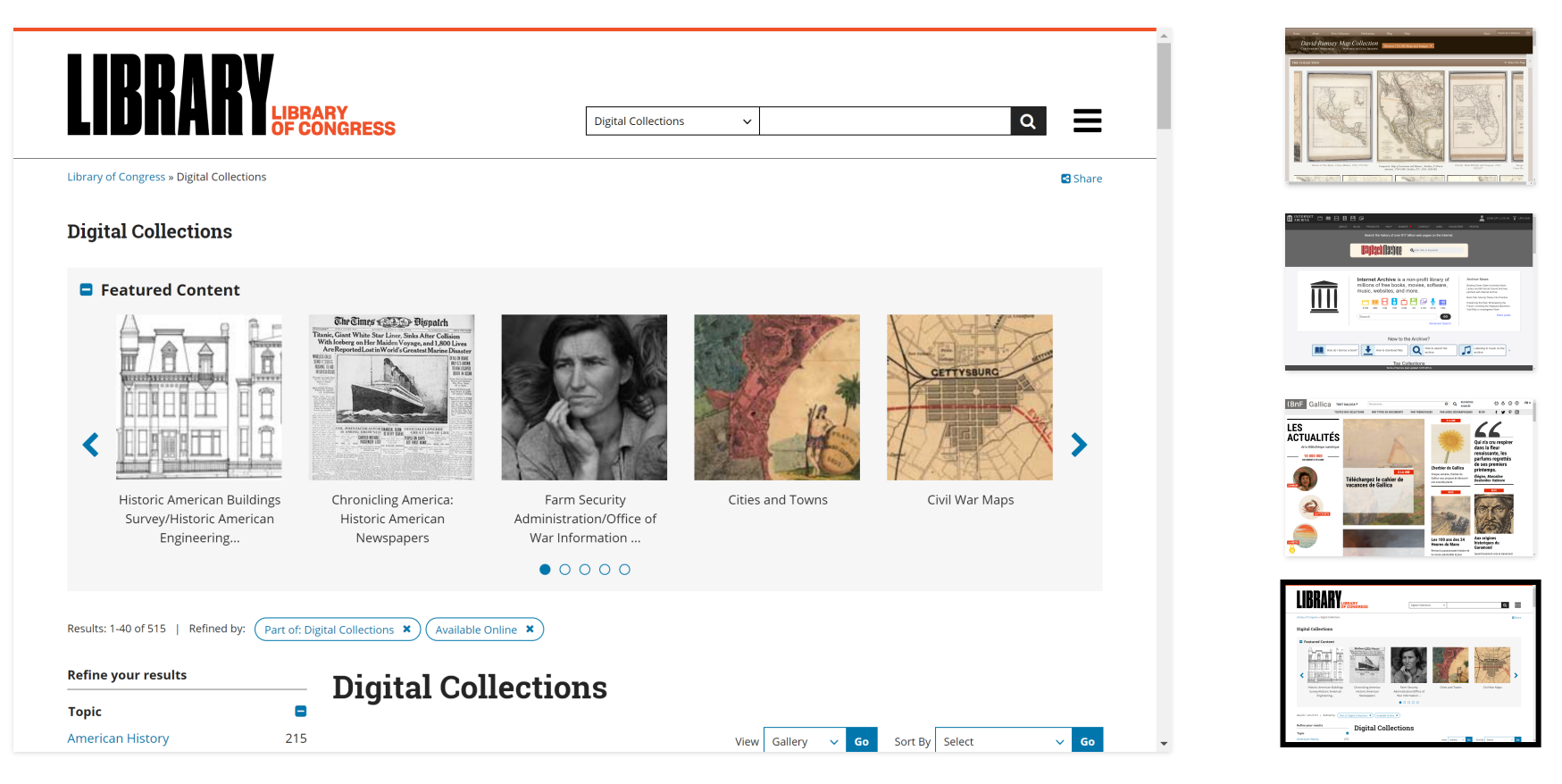

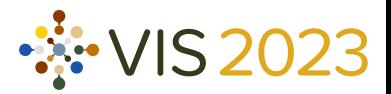

# Data Obtaining

Querying, parsing, and cleaning

### <https://github.com/oldvis/libprocess>

pypi v0.1.4 code style [black](https://github.com/psf/black) commitizen friendly

### Installation

pip install libprocess

### Usage Example

```
from libprocess import DavidRumseyMapCollection
```

```
base url = "https://www.davidrumsey.com"
service = "/luna/servlet/as/search?"
query = "q=type=chart"
querier = DavidRumseyMapCollection("./metadata/", "./imgs/")
querier.fetch_metadata([f"{base_url}{service}{query}"])
querier.process metadata(save path="processedMetadata.json")
```
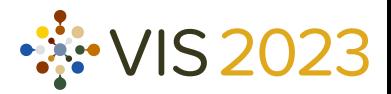

# Data Obtaining

Querying, parsing, and cleaning

### <https://github.com/oldvis/libprocess>

pypi v0.1.4 code style [black](https://github.com/psf/black) commitizen friendly

### Installation

pip install libprocess

### Usage Example

```
query = "q=type=chart"
from libprocess import DavidRumseyMapCollection base url = "https://www.davidrumsey.com"
service = "/luna/servlet/as/search?" querier = DavidRumseyMapCollection("./metadata/", "./imgs/")
querier.fetch_metadata([f"{base_url}{service}{query}"])
querier.process_metadata(save_path="processedMetadata.json")
```
# Data Obtaining

Querying, parsing, and cleaning

### <https://github.com/oldvis/libprocess>

pypi v0.1.4 code style [black](https://github.com/psf/black) commitizen friendly

### Installation

pip install libprocess

### Usage Example

query = "q=type=chart" from libprocess import DavidRumseyMapCollection base\_url = "https://www.davidrumsey.com" service = "/luna/servlet/as/search?" querier = DavidRumseyMapCollection("./metadata/", "./imgs/") querier.fetch metadata([f"{base\_url}{service}{query}"]) querier.process\_metadata(save\_path="processedMetadata.json")

# Data Obtained

Number of images with corresponding metadata

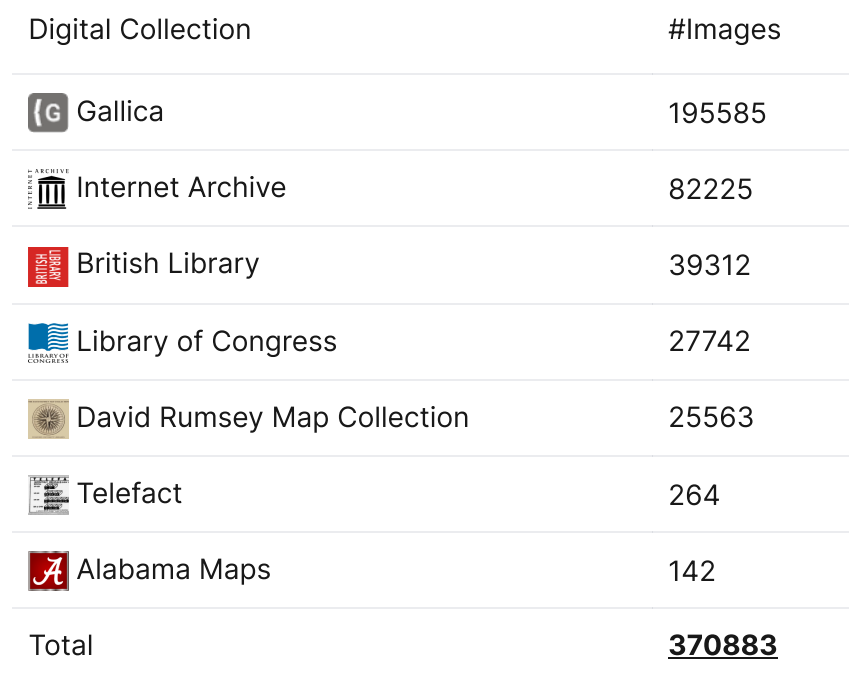

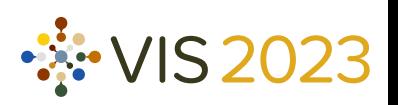

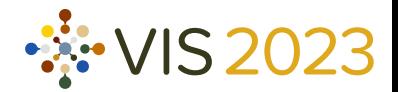

interface Entry { uuid : string authors : string[] displayName : string publishDate : Date | [Date , Date], downloadUrl : string viewUrl : string languages : string[] tags : string[] abstract : string md5 : string phash : string resolution : [number , number ] fileSize : number rights : string source : { name : string url : string accessDate : Date }

}

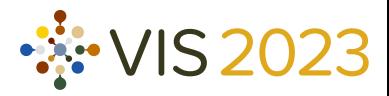

 uuid: string authors: string[] displayName: string publishDate: Date | [Date, Date], downloadUrl: string viewUrl: string languages: string[] tags: string[] abstract: string interface Entry { md5: string<br>phash: string<br>resolution: [number, number] fileSize: number rights: string source: { name: string<br>url: string<br>accessDate: Date

Bibliographic information $\bullet$ 

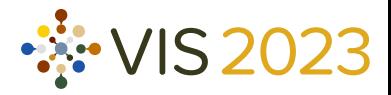

 md5: string phash: string resolution: [number, number] fileSize: number interface Entry { uuid: string<br>
authors: string[]<br>
displayName: string<br>
publishDate: Date | [Date, Date],<br>
downloadUrl: string<br>
viewUrl: string<br>
languages: string[]<br>
tags: string[]<br>
abstract: string<br> **md5: string**<br> **phash: string resolution** name: string<br>url: string<br>accessDate: Date

- Bibliographic information  $\bullet$
- Image file properties $\bullet$

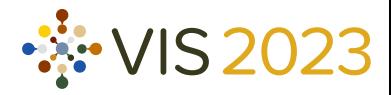

 rights: string source: { name: string url: string accessDate: Date } interface Entry { uuid: string<br>
authors: string[]<br>
displayName: string<br>
publishDate: Date | [Date, Date],<br>
downloadUrl: string<br>
viewUrl: string<br>
languages: string[]<br>
tags: string[]<br>
abstract: string<br>
md5: string<br>
phash: string<br>
phash: strin fileSize: number

- Bibliographic information  $\bullet$
- Image file properties  $\bullet$
- Copyright information $\bullet$

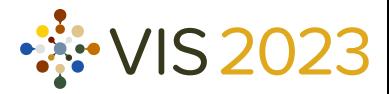

- Bibliographic information  $\bullet$
- Image file properties  $\bullet$
- Copyright information $\bullet$

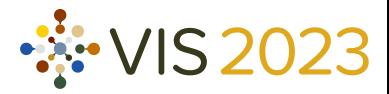

- Bibliographic information  $\bullet$
- Image file properties  $\bullet$
- Copyright information $\bullet$

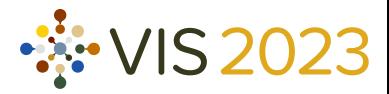

- Bibliographic information  $\bullet$
- Image file properties  $\bullet$
- Copyright information $\bullet$

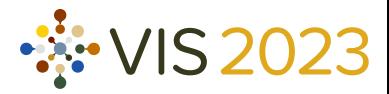

- Bibliographic information  $\bullet$
- Image file properties  $\bullet$
- Copyright information $\bullet$

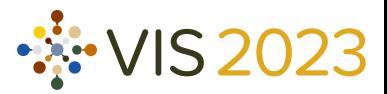

Distinguish visualization images from other images

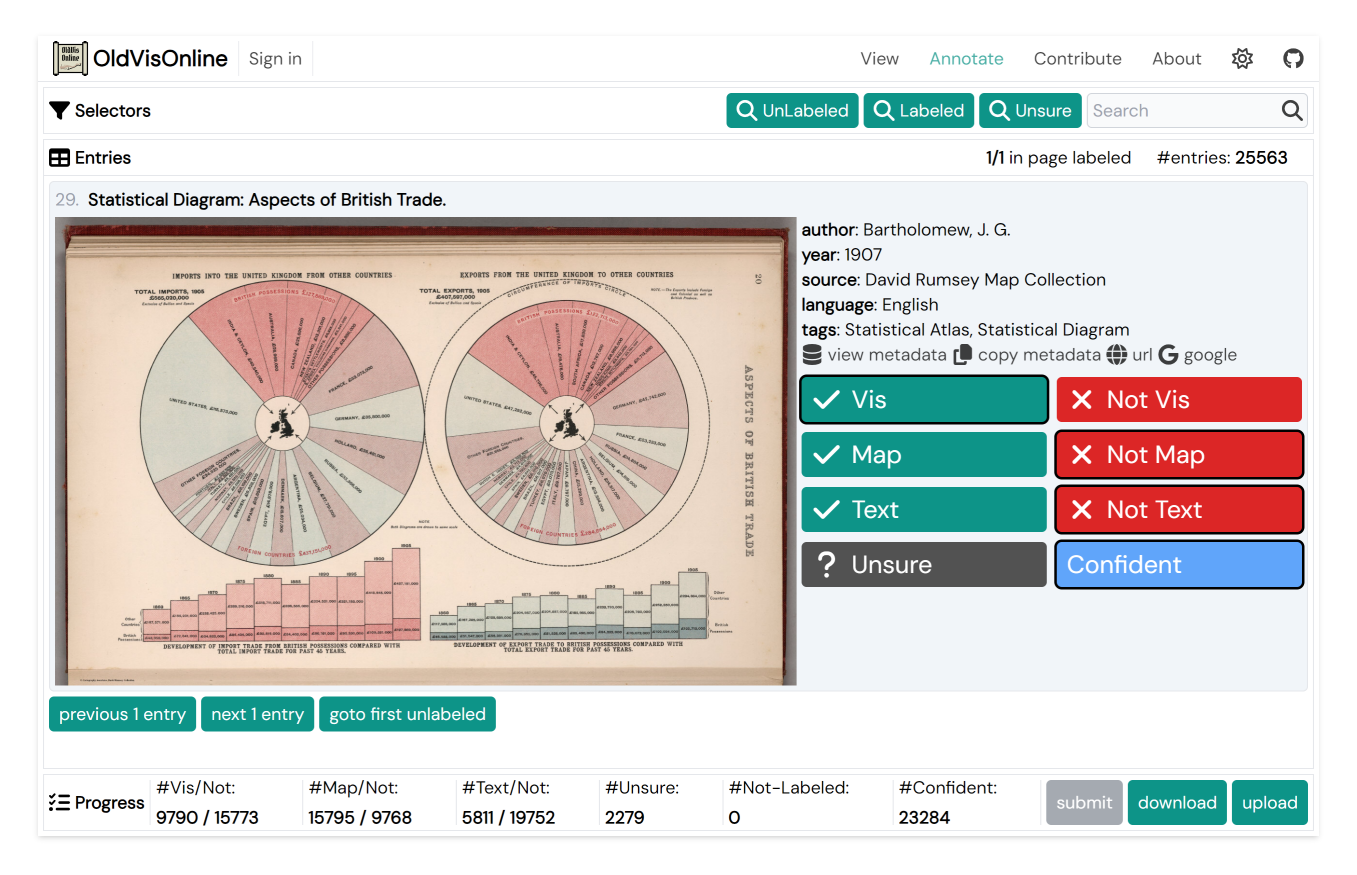

#### Distinguish visualization images

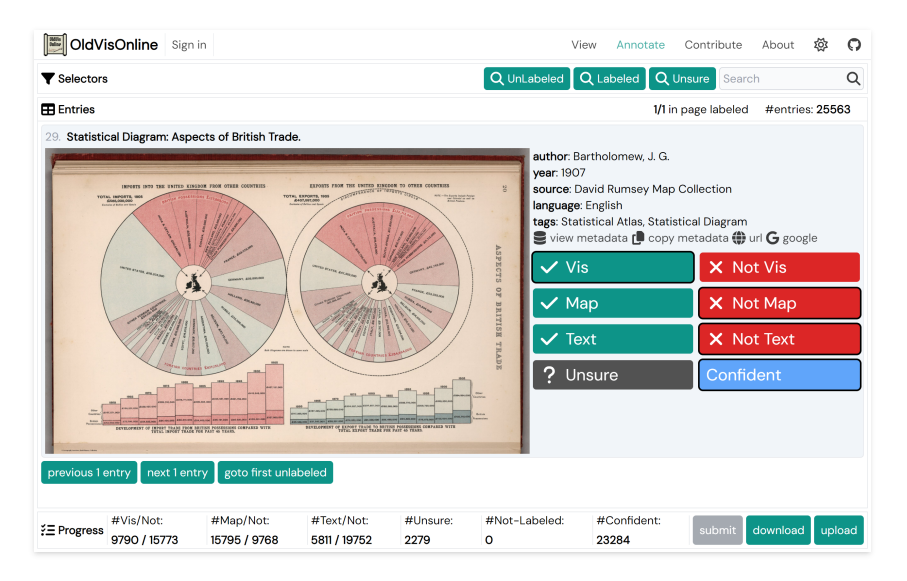

# Semi-Automatic Labeling

### Distinguish visualization images

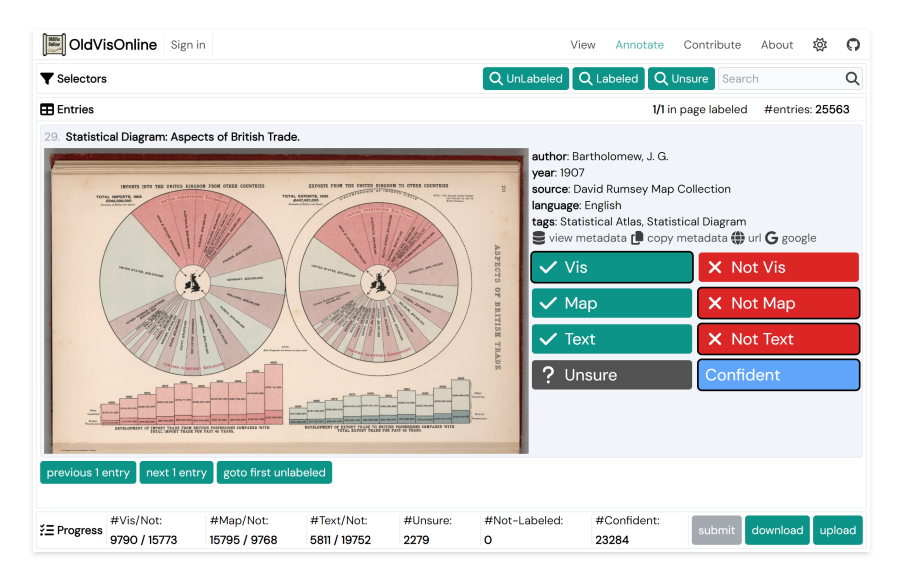

# Semi-Automatic Labeling

The workflow

1. Manually annotate 25K images

### Distinguish visualization images

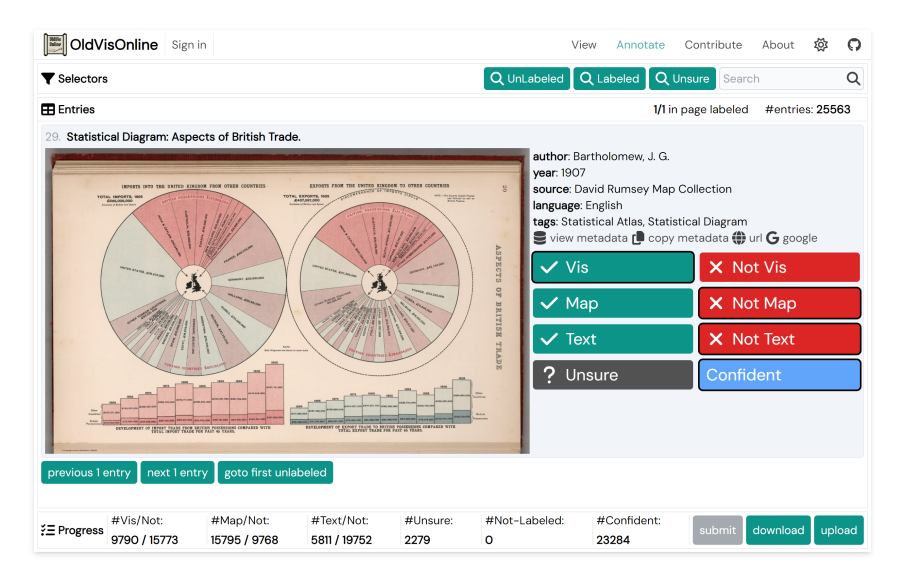

# Semi-Automatic Labeling

- 1. Manually annotate 25K images
- 2. Finetune VGG-16 for text/map/vis detection

### Distinguish visualization images

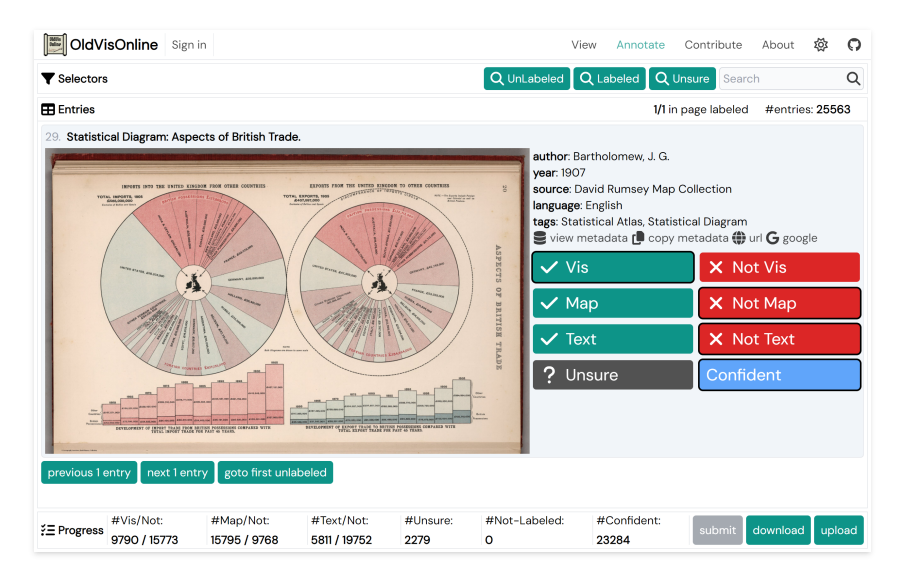

# Semi-Automatic Labeling

- 1. Manually annotate 25K images
- 2. Finetune VGG-16 for text/map/vis detection
- 3. Predict on the remaining 345K images

### Distinguish visualization images

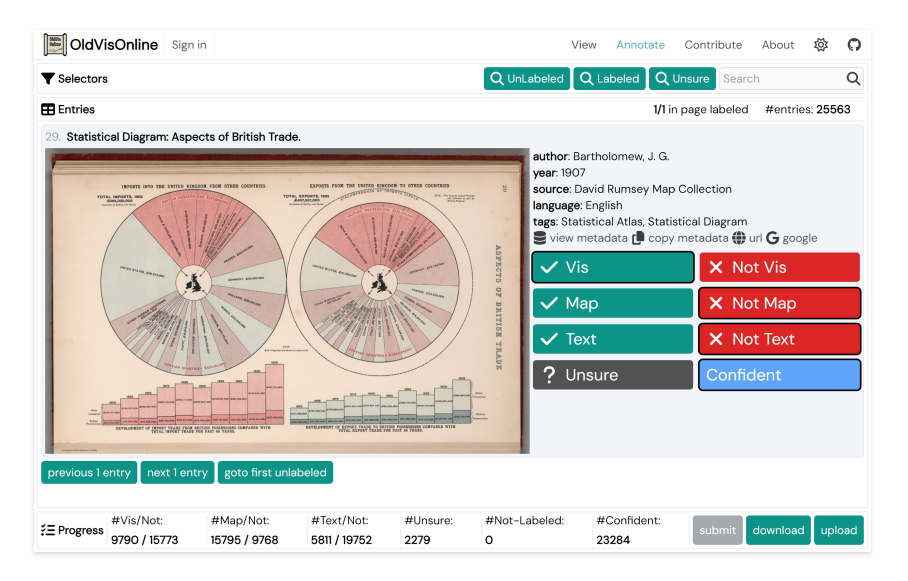

# Semi-Automatic Labeling

- 1. Manually annotate 25K images
- 2. Finetune VGG-16 for text/map/vis detection
- 3. Predict on the remaining 345K images
- 4. Manually screen and correct the predictions

### Distinguish visualization images

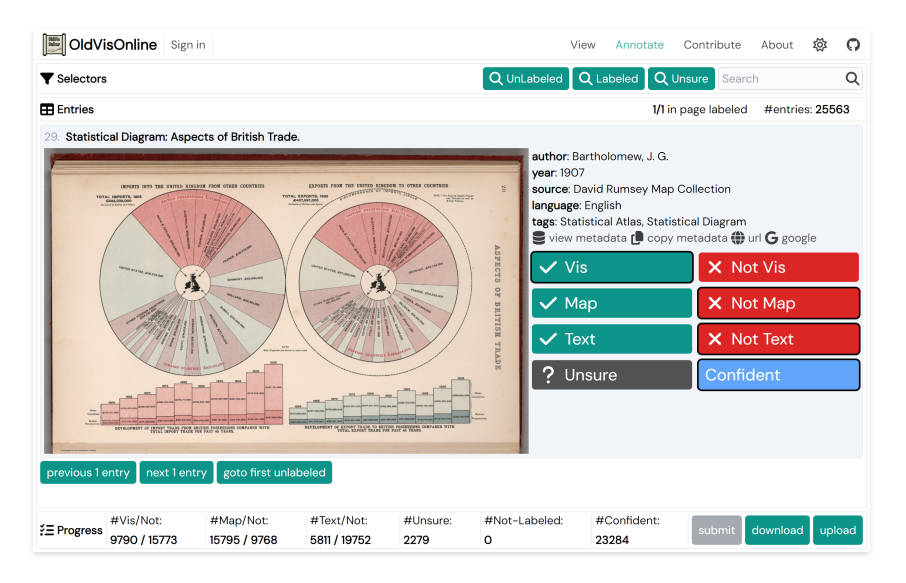

# $\frac{3}{2}$  VIS 2023 Semi-Automatic Labeling

- 1. Manually annotate 25K images
- 2. Finetune VGG-16 for text/map/vis detection
- 3. Predict on the remaining 345K images
- 4. Manually screen and correct the predictions
- 5. Filter visualizations by publish date

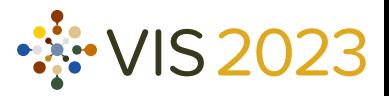

## **Outcome**

13K images with metadata

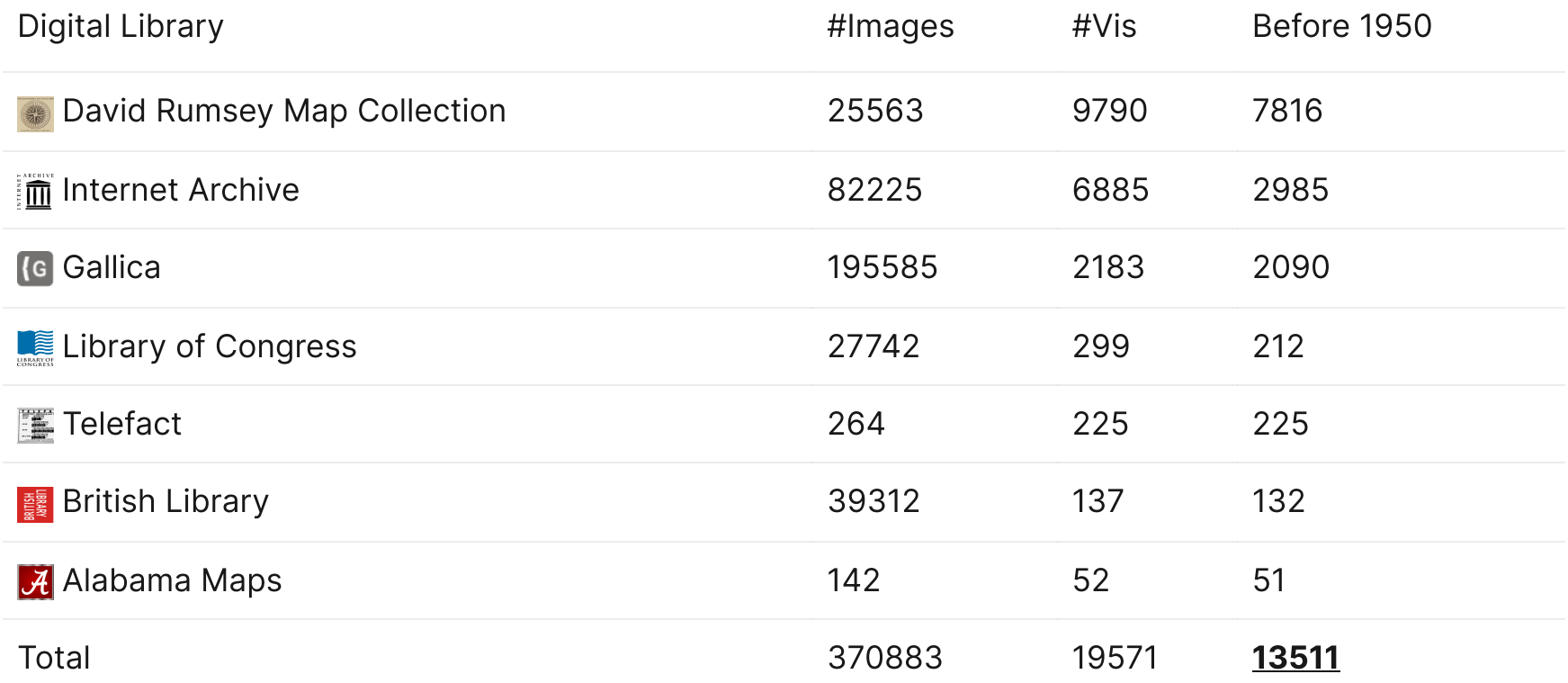

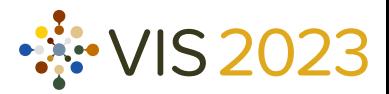

# Online Gallery

### <https://github.com/oldvis/gallery>

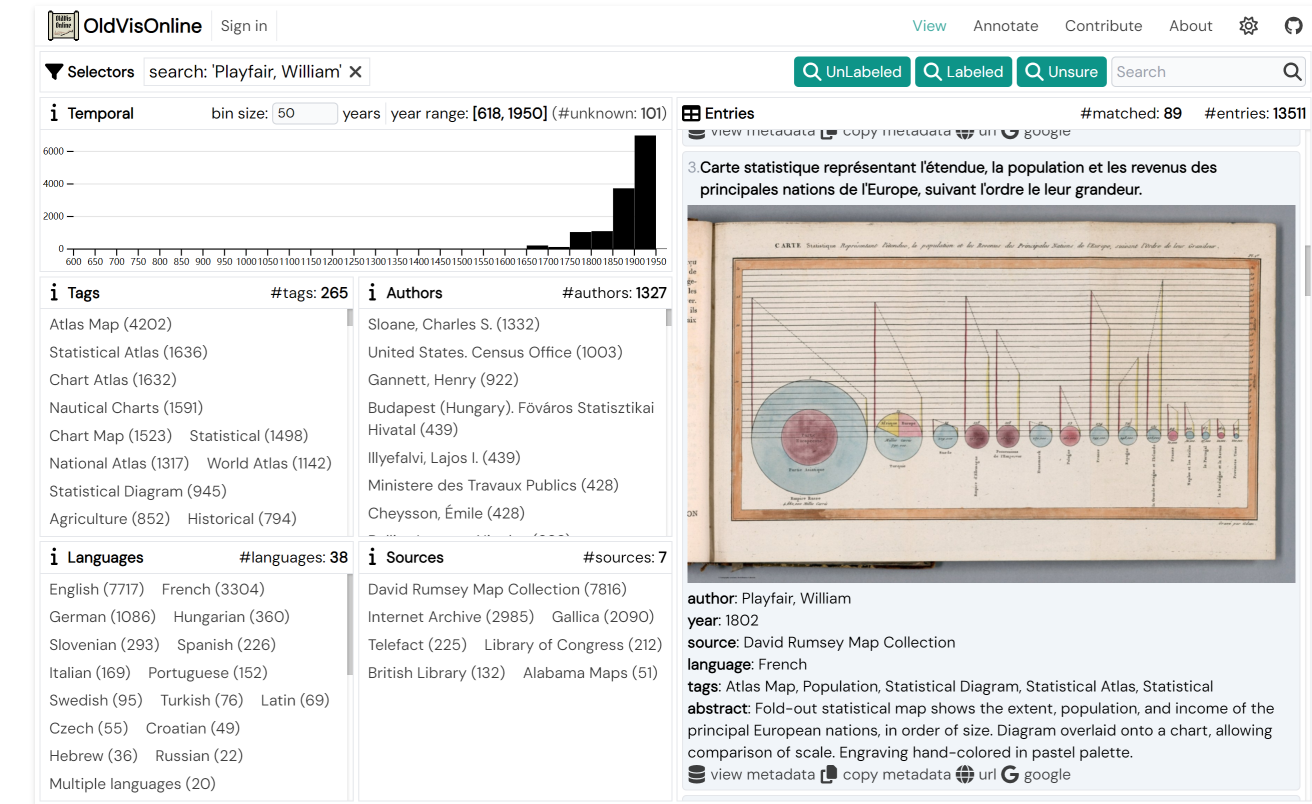

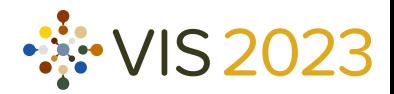

# Online Gallery

### <https://github.com/oldvis/gallery>

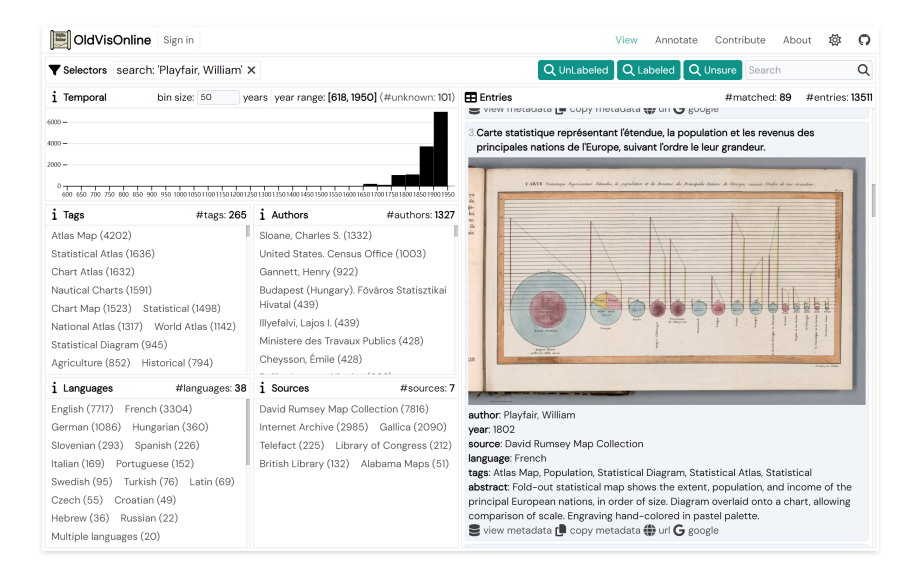

16 / 22

# Online Gallery

### <https://github.com/oldvis/gallery>

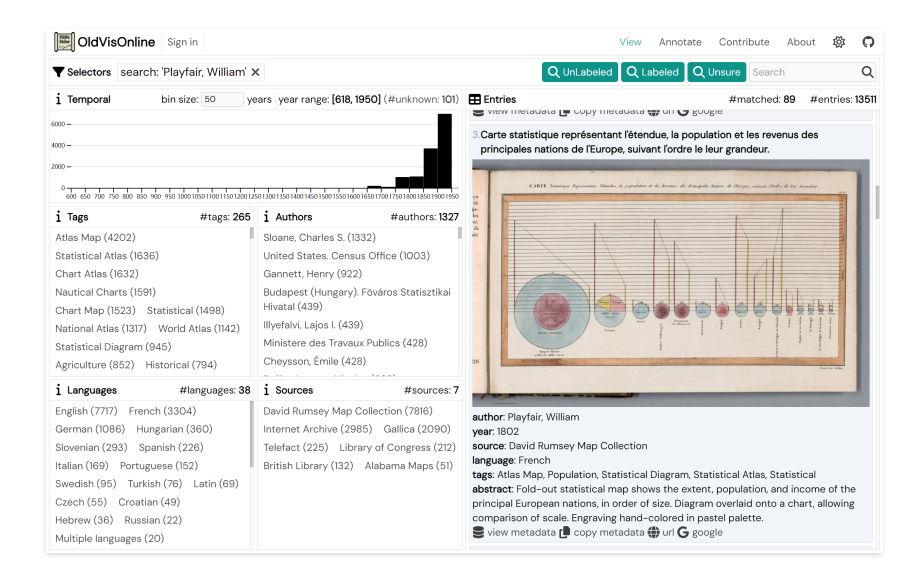

### $\frac{1}{2}$  VIS 2023 Dataset Downloading

#### [https://github.com/oldvis/oldvis\\_dataset](https://github.com/oldvis/oldvis_dataset)

pypi v0.1.1 code style [black](https://github.com/psf/black) commitizen friendly

### Installation

pip install oldvis\_dataset

### Usage Example

from oldvis dataset import visualizations, fetch images

visualizations.download("./visualizations.json") fetch\_images("./visualizations.json", "./images/") What can we use historical visualizations for? Usage scenarios of historical visualizations

# $\frac{3}{2}$  VIS 2023

# Inspiration for Contemporary Design

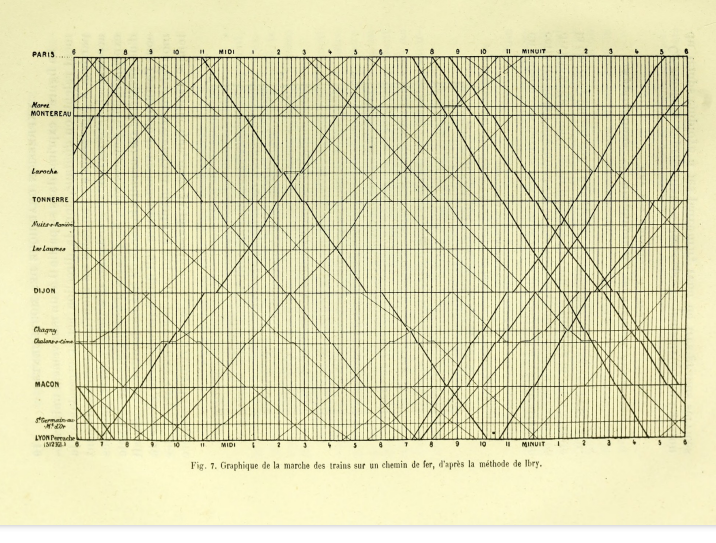

Étienne-Jules Marey's schedule chart<sup>[1]</sup> (image in public domain  $\circledS$ )

[1] La Méthode Graphique dans les Sciences Expérimentales et Principalement en Physiologie et en Médecine, Étienne-Jules Marey, 1878

[2] ViDX: Visual Diagnostics of Assembly Line Performance in Smart Factories, Panpan Xu et al., IEEE Transactions on Visualization and Computer Graphics, 2017 18 / 22

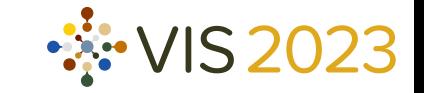

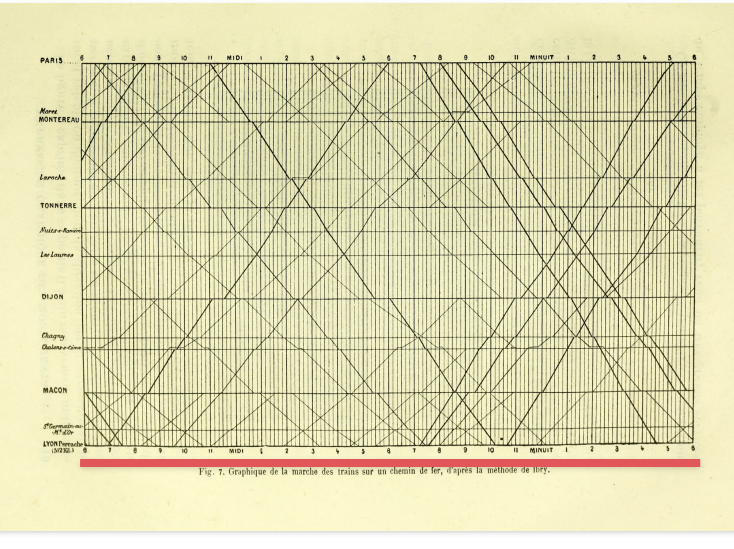

Étienne-Jules Marey's schedule chart<sup>[1]</sup> (image in public domain  $\circledS$ )

[1] La Méthode Graphique dans les Sciences Expérimentales et Principalement en Physiologie et en Médecine, Étienne-Jules Marey, 1878

[2] ViDX: Visual Diagnostics of Assembly Line Performance in Smart Factories, Panpan Xu et al., IEEE Transactions on Visualization and Computer Graphics, 2017 18 / 22

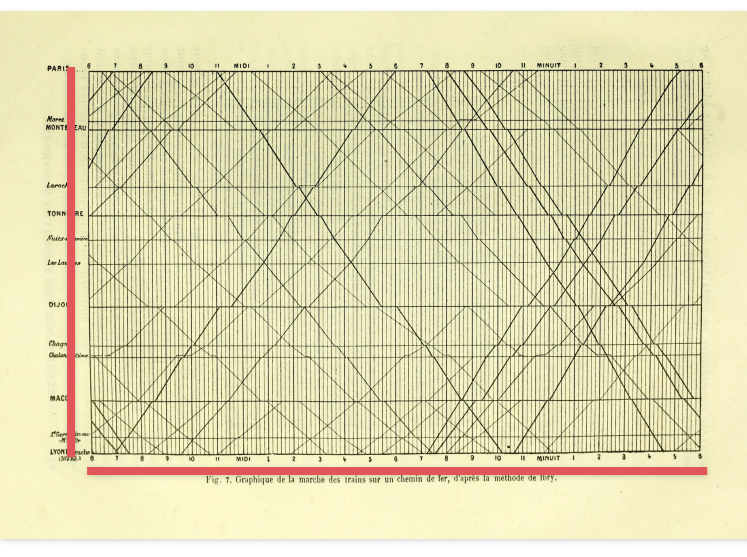

Étienne-Jules Marey's schedule chart<sup>[1]</sup> (image in public domain  $\circledS$ )

[1] La Méthode Graphique dans les Sciences Expérimentales et Principalement en Physiologie et en Médecine, Étienne-Jules Marey, 1878

[2] ViDX: Visual Diagnostics of Assembly Line Performance in Smart Factories, Panpan Xu et al., IEEE Transactions on Visualization and Computer Graphics, 2017 18 / 22

 $\frac{3}{2}$  VIS 2023

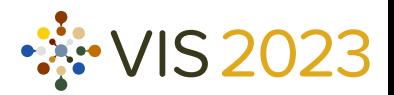

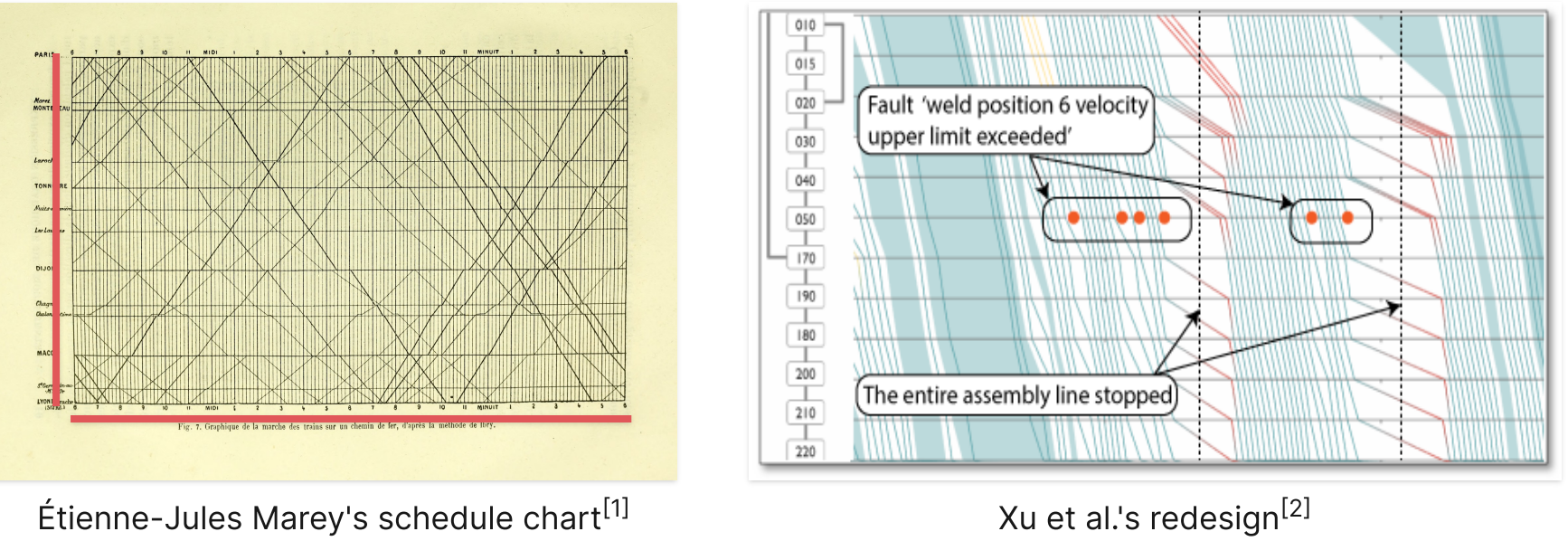

(image in public domain  $\circledS$ )

(image 2017 IEEE)

1 La Méthode Graphique dans les Sciences Expérimentales et Principalement en Physiologie et en Médecine, Étienne-Jules Marey, 1878

[2] ViDX: Visual Diagnostics of Assembly Line Performance in Smart Factories, Panpan Xu et al., IEEE Transactions on Visualization and Computer Graphics, 2017 18 / 22

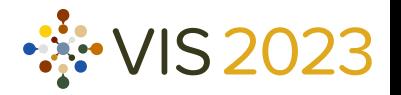

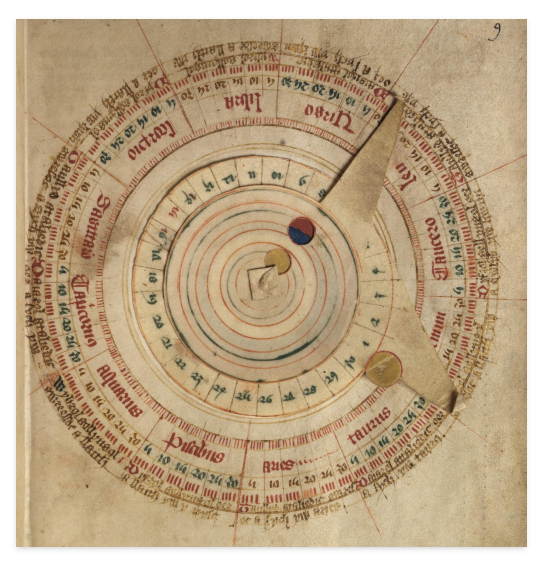

Gutun Owain's volvelle<sup>[1]</sup> (image in public domain  $\circledS$ )

[1] Hen Almanac Cymreig & C., Gutun Owain, 1489

19 / 22 [2] Vol<sup>2</sup>velle: Printable Interactive Volume Visualization, Sergej Stoppel and Stefan Bruckner, IEEE Transactions on Visualization and Computer Graphics, 2017

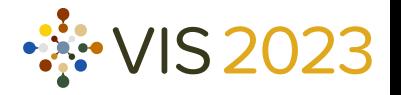

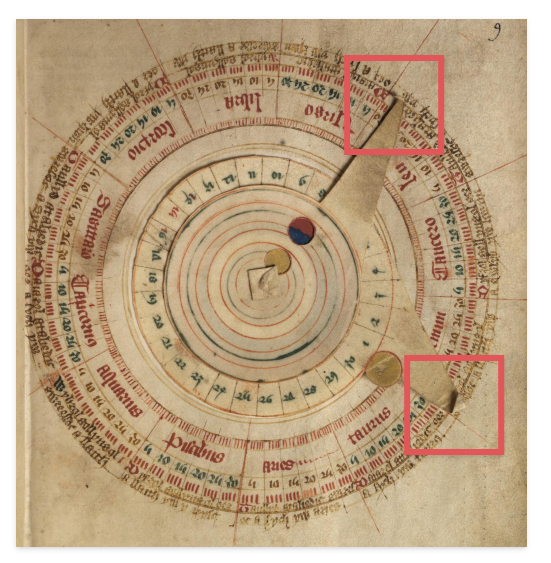

Gutun Owain's volvelle<sup>[1]</sup> (image in public domain  $\circledS$ )

[1] Hen Almanac Cymreig & C., Gutun Owain, 1489

19 / 22 [2] Vol<sup>2</sup>velle: Printable Interactive Volume Visualization, Sergej Stoppel and Stefan Bruckner, IEEE Transactions on Visualization and Computer Graphics, 2017

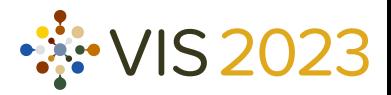

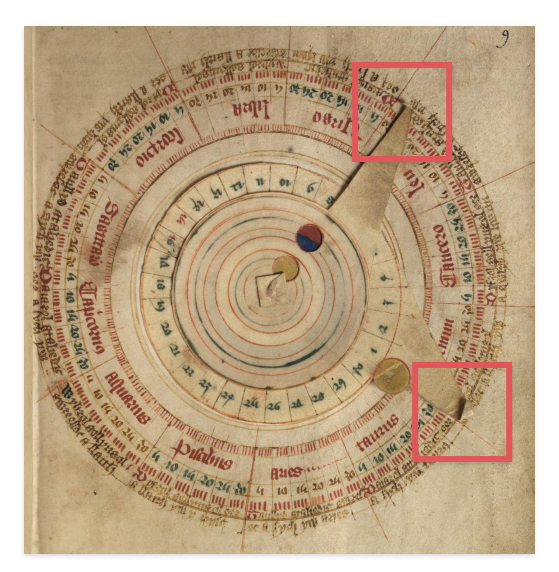

Gutun Owain's volvelle<sup>[1]</sup> (image in public domain  $\circledS$ )

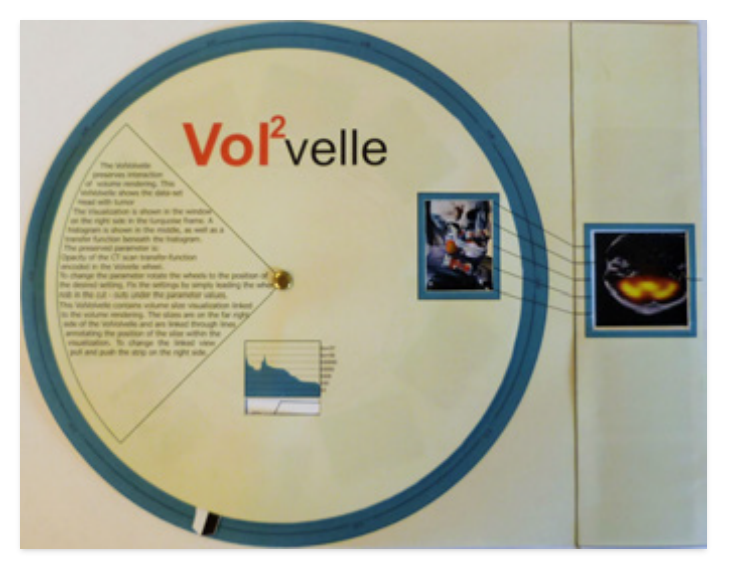

<sup>[1]</sup> Stoppel and Bruckner's redesign<sup>[2]</sup>  $(image \bigodot 2017 \text{ IEEE})$ 

[1] Hen Almanac Cymreig & C., Gutun Owain, 1489

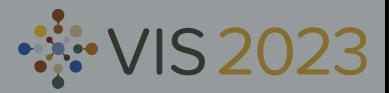

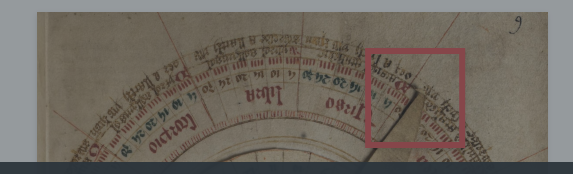

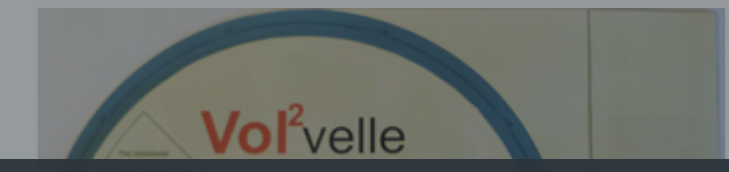

# Opportunities for Redesign

- Adding interaction  $\bullet$
- Improving scalability $\bullet$

(image in public domain  $\circledS$ )

Gutun Owain's volvelle

(image 2017 IEEE)

Stoppel and Bruckner's redesign

[1] Hen Almanac Cymreig & C., Gutun Owain, 1489

19 / 22 [2] Vol<sup>2</sup>velle: Printable Interactive Volume Visualization, Sergej Stoppel and Stefan Bruckner, IEEE Transactions on Visualization and Computer Graphics, 2017

How many cholera cases are plotted on John Snow's Map<sup>[1]</sup>?

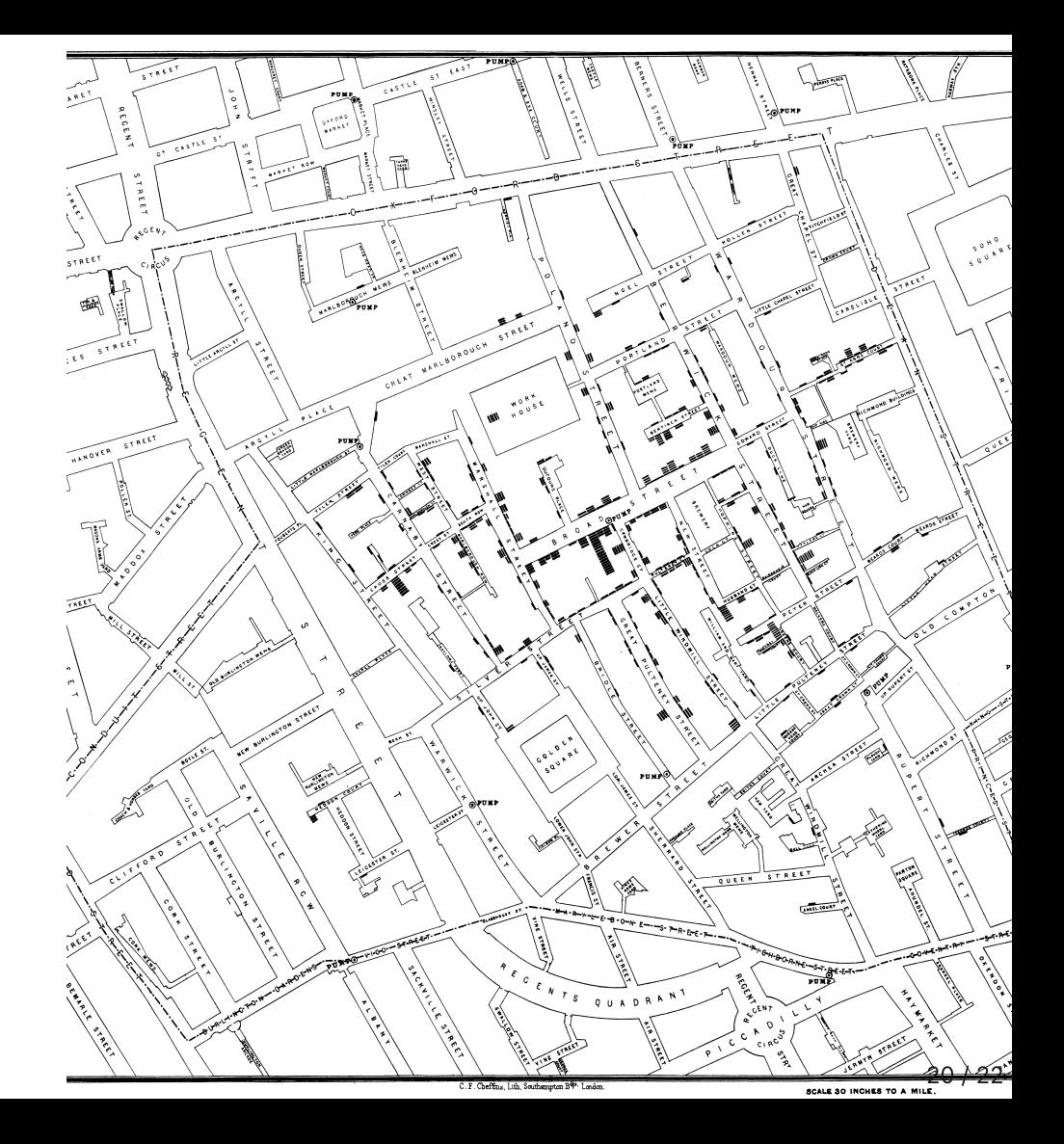

How many cholera cases are plotted on John Snow's Map<sup>[1]</sup>?

579<sup>[2]</sup>

2015

578<sup>[3, 4]</sup>

[1] On the Mode of Communication of Cholera, John Snow, 1855

2 MI3: Machine-Initiated Intelligent Interaction for Interactive Classification and

Data Reconstruction, Yu Zhang et al., ACM Transactions on Interactive Intelligent Systems, 2021

[3] The Map as Intent: Variations on the Theme of John Snow, Tom Koch, Cartographica, 2004

[4] The mortality rates and the space-time patterns of John Snow's cholera

epidemic map, Narushige Shiode et al., International Journal of Health Geographics,

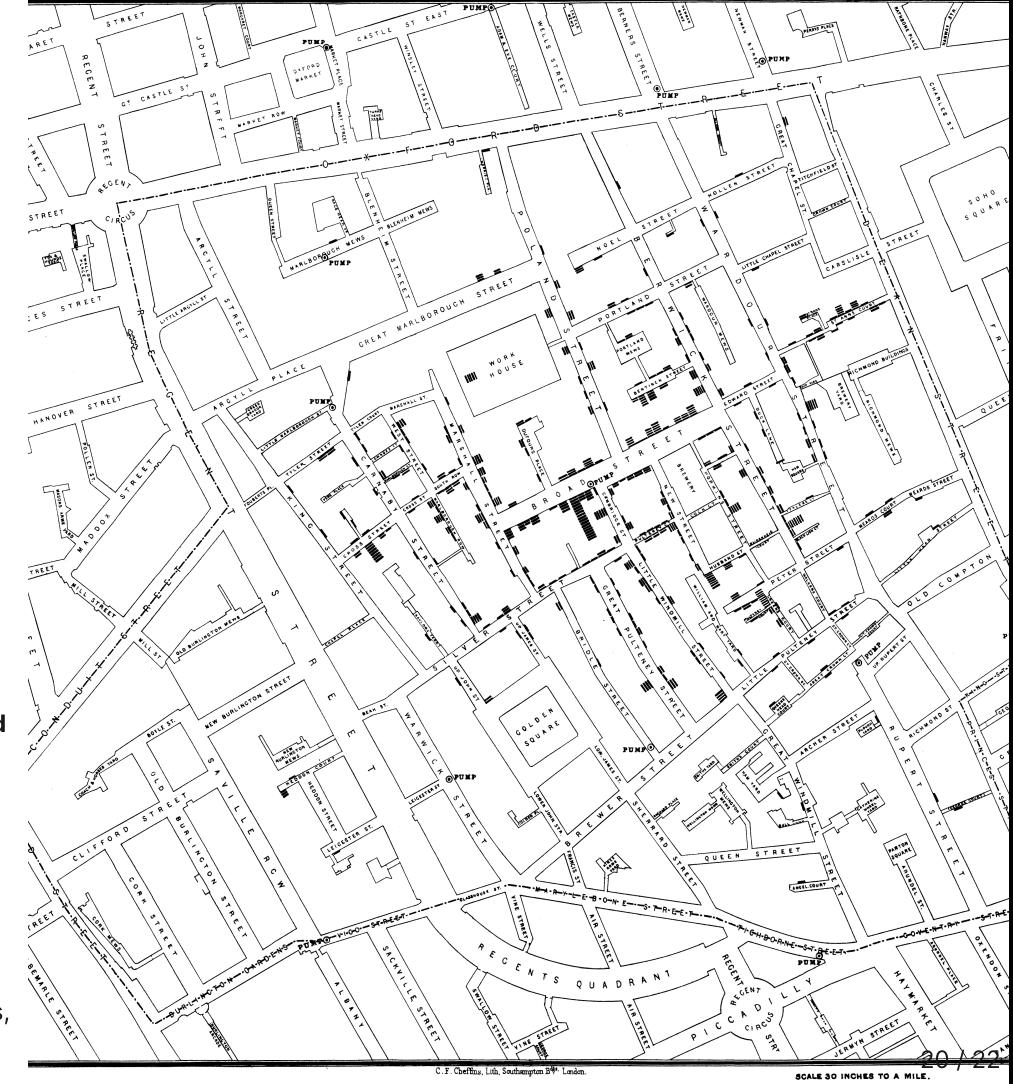

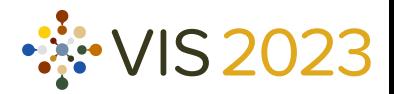

#### The lineage of the data sources

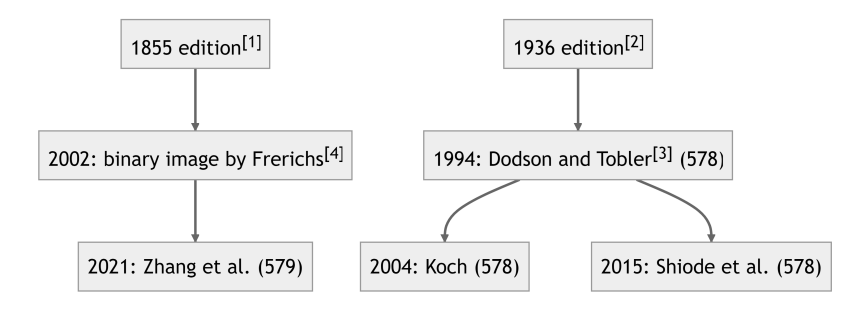

[1] On the Mode of [Communication](https://archive.org/details/b28985266/page/n57) of Cholera, John Snow, page 44-45, 1855

- [2] Snow on [Cholera:](https://archive.org/details/b3134818x_0001/page/n110) Being a Reprint of Two Papers by John Snow, M.D., John Snow, page 44-45, 1936
- [3] Snow's [Cholera](http://www.ncgia.ucsb.edu/pubs/snow/snow.html) Map, Rusty Dodson and Waldo Tobler, 1994
- [4] John Snow a historical giant in [epidemiology,](https://web.archive.org/web/20020616021511/https://www.ph.ucla.edu/epi/snow/highressnowmap.html) Ralph R. Frerichs, 2002

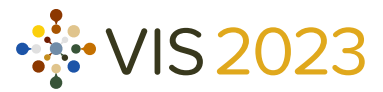

#### The lineage of the data sources

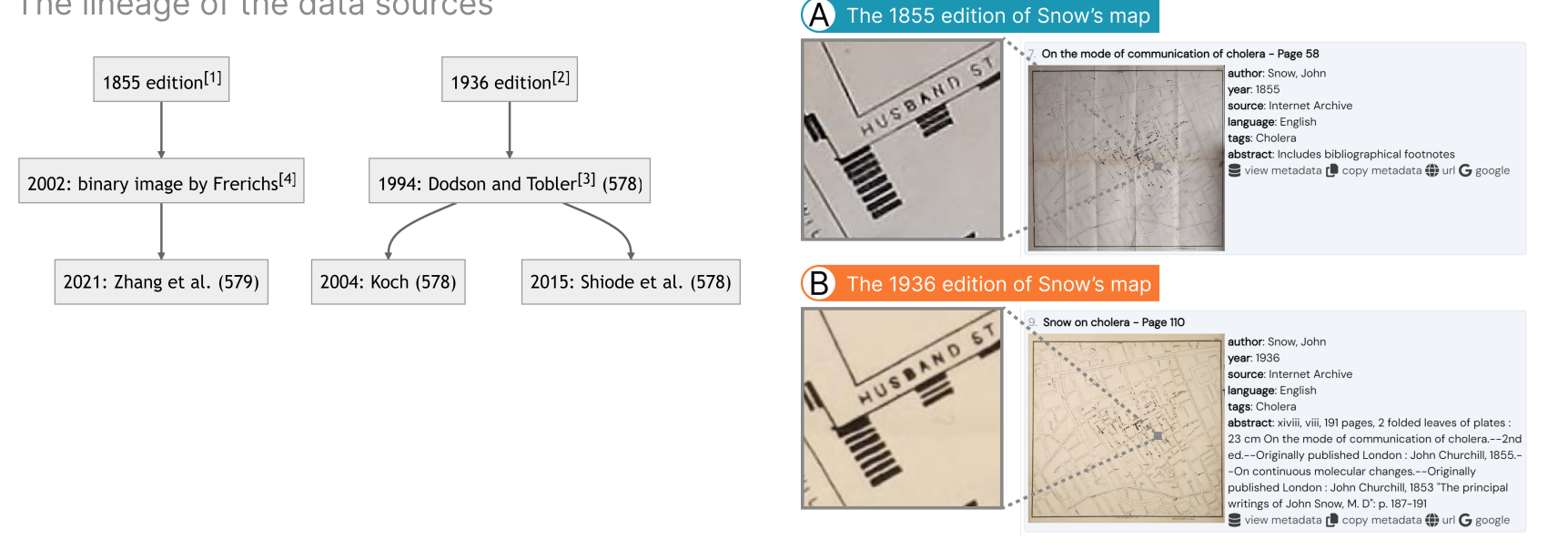

[1] On the Mode of [Communication](https://archive.org/details/b28985266/page/n57) of Cholera, John Snow, page 44-45, 1855

[2] Snow on [Cholera:](https://archive.org/details/b3134818x_0001/page/n110) Being a Reprint of Two Papers by John Snow, M.D., John Snow, page 44-45, 1936

- [3] Snow's [Cholera](http://www.ncgia.ucsb.edu/pubs/snow/snow.html) Map, Rusty Dodson and Waldo Tobler, 1994
- [4] John Snow a historical giant in [epidemiology,](https://web.archive.org/web/20020616021511/https://www.ph.ucla.edu/epi/snow/highressnowmap.html) Ralph R. Frerichs, 2002

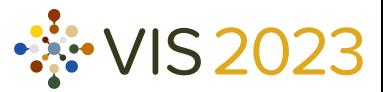

#### The lineage of the data sources

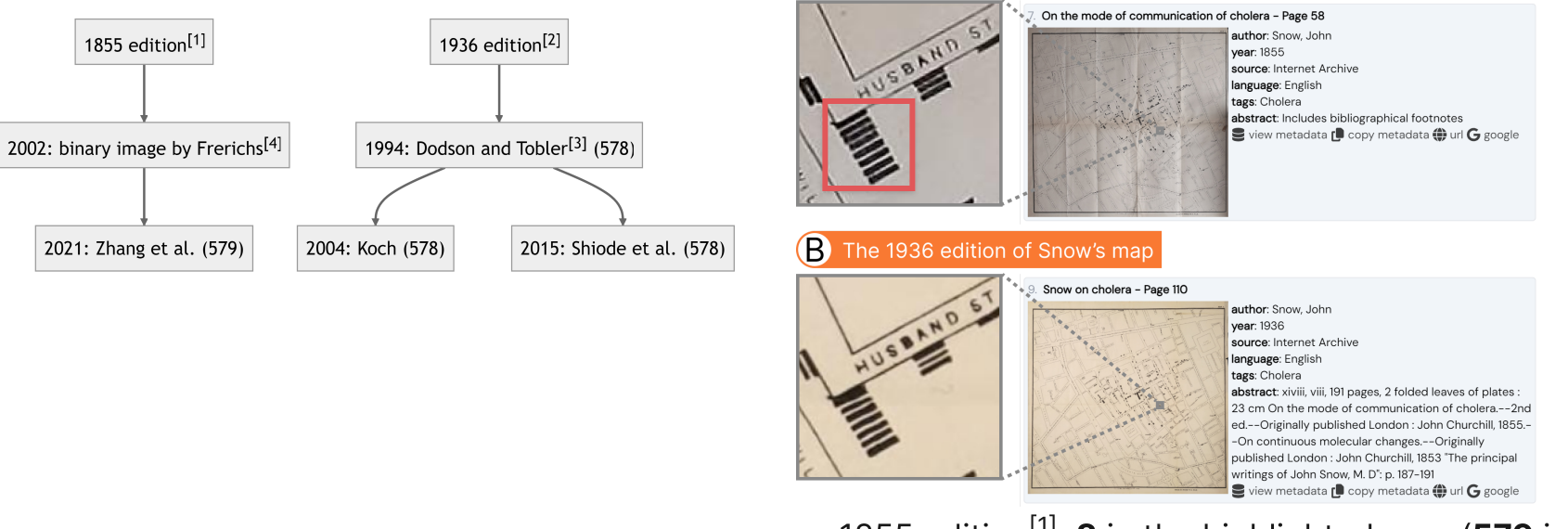

 $\Lambda$ 

The 1855 edition of Snow's map

1855 edition<sup>[1]</sup>: **8** in the highlighted area (579 in total)  $\blacksquare$ 

[1] On the Mode of [Communication](https://archive.org/details/b28985266/page/n57) of Cholera, John Snow, page 44-45, 1855

- [2] Snow on [Cholera:](https://archive.org/details/b3134818x_0001/page/n110) Being a Reprint of Two Papers by John Snow, M.D., John Snow, page 44-45, 1936
- [3] Snow's [Cholera](http://www.ncgia.ucsb.edu/pubs/snow/snow.html) Map, Rusty Dodson and Waldo Tobler, 1994
- [4] John Snow a historical giant in [epidemiology,](https://web.archive.org/web/20020616021511/https://www.ph.ucla.edu/epi/snow/highressnowmap.html) Ralph R. Frerichs, 2002

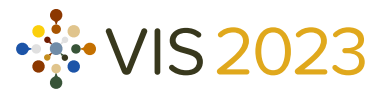

#### The lineage of the data sources

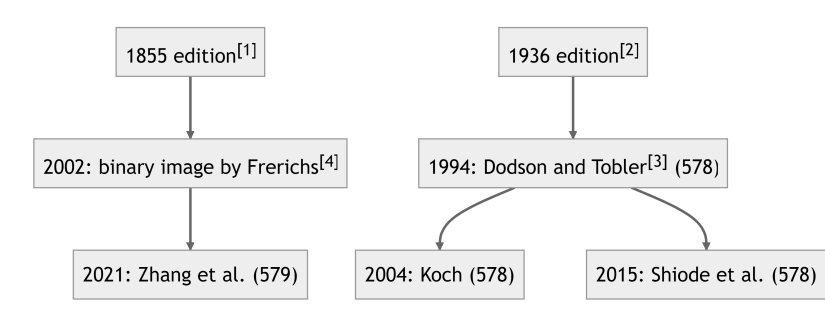

#### On the mode of communication of cholera - Page 58 HUSBAND author: Snow, John vear: 1855 source: Internet Archive language: English tags: Cholera abstract: Includes bibliographical footnotes S view metadata [ copy metadata ( url G google B. The 1936 edition of Snow's map Snow on cholera - Page 110 author: Snow, John year: 1936 source: Internet Archive language: English tags: Cholera abstract: xiviii, viii, 191 pages, 2 folded leaves of plates 23 cm On the mode of communication of cholera .-- 2nd ed.--Originally published London : John Churchill, 1855.--On continuous molecular changes.--Originally published London : John Churchill, 1853 "The principal writings of John Snow, M. D": p. 187-191 S view metadata [ copy metadata ( url G google

The 1855 edition of Snow's map

Ά

- 1855 edition<sup>[1]</sup>: **8** in the highlighted area (579 in total)  $\blacksquare$
- 1936 edition<sup>[2]</sup>: **7** in the highlighted area (578 in total)  $\blacksquare$

[1] On the Mode of [Communication](https://archive.org/details/b28985266/page/n57) of Cholera, John Snow, page 44-45, 1855

[2] Snow on [Cholera:](https://archive.org/details/b3134818x_0001/page/n110) Being a Reprint of Two Papers by John Snow, M.D., John Snow, page 44-45, 1936

- [3] Snow's [Cholera](http://www.ncgia.ucsb.edu/pubs/snow/snow.html) Map, Rusty Dodson and Waldo Tobler, 1994
- [4] John Snow a historical giant in [epidemiology,](https://web.archive.org/web/20020616021511/https://www.ph.ucla.edu/epi/snow/highressnowmap.html) Ralph R. Frerichs, 2002

# What can we use historical visualizations for?

- Inspiration for contemporary design  $\bullet$
- Textual criticism  $\bullet$
- Historical data extraction  $\bullet$
- Design space analysis  $\bullet$
- Metadata analysis  $\bullet$
- Metadata research $\bullet$

- 
- 
- [2] Snow on [Cholera:](https://archive.org/details/b3134818x_0001/page/n110) Being a Reprint of Two Papers by John Snow, M.D., John Snow, page 44-45, 1936
- [3] Snow's [Cholera](http://www.ncgia.ucsb.edu/pubs/snow/snow.html) Map, Rusty Dodson and Waldo Tobler, 1994
- [4] John Snow a historical giant in [epidemiology,](https://web.archive.org/web/20020616021511/https://www.ph.ucla.edu/epi/snow/highressnowmap.html) Ralph R. Frerichs, 2002

1 On the Mode of [Communication](https://archive.org/details/b28985266/page/n57) of Cholera, John Snow, page 44-45, 1855

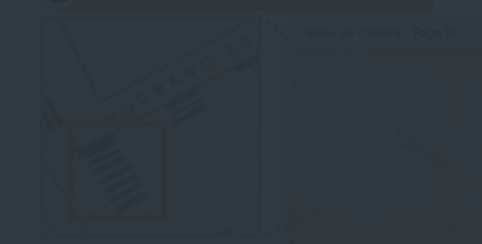

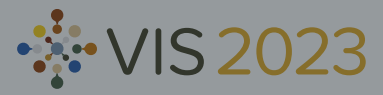

# What can we use historical visualizations for?

- Inspiration for contemporary design  $\bullet$
- Textual criticism  $\bullet$
- Historical data extraction  $\bullet$
- Design space analysis  $\bullet$
- Metadata analysis  $\bullet$
- Metadata research $\bullet$

- 
- 
- [2] Snow on [Cholera:](https://archive.org/details/b3134818x_0001/page/n110) Being a Reprint of Two Papers by John Snow, M.D., John Snow, page 44-45, 1936
- [3] Snow's [Cholera](http://www.ncgia.ucsb.edu/pubs/snow/snow.html) Map, Rusty Dodson and Waldo Tobler, 1994
- [4] John Snow a historical giant in [epidemiology,](https://web.archive.org/web/20020616021511/https://www.ph.ucla.edu/epi/snow/highressnowmap.html) Ralph R. Frerichs, 2002

1 On the Mode of [Communication](https://archive.org/details/b28985266/page/n57) of Cholera, John Snow, page 44-45, 1855

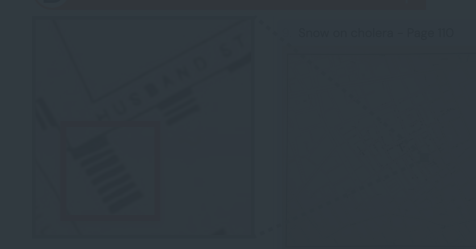

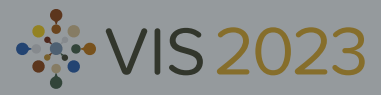

# What can we use historical visualizations for?

- Inspiration for contemporary design  $\bullet$
- Textual criticism  $\bullet$
- Historical data extraction  $\bullet$
- Design space analysis  $\bullet$
- Metadata analysis  $\bullet$
- Metadata research $\bullet$

- 
- -

[2] Snow on [Cholera:](https://archive.org/details/b3134818x_0001/page/n110) Being a Reprint of Two Papers by John Snow, M.D., John Snow, page 44-45, 1936

- [3] Snow's [Cholera](http://www.ncgia.ucsb.edu/pubs/snow/snow.html) Map, Rusty Dodson and Waldo Tobler, 1994
- [4] John Snow a historical giant in [epidemiology,](https://web.archive.org/web/20020616021511/https://www.ph.ucla.edu/epi/snow/highressnowmap.html) Ralph R. Frerichs, 2002

1 On the Mode of [Communication](https://archive.org/details/b28985266/page/n57) of Cholera, John Snow, page 44-45, 1855

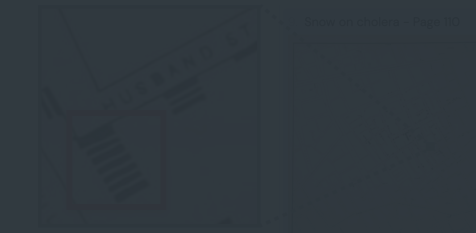

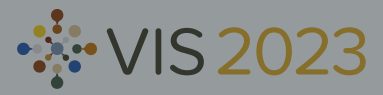

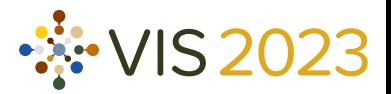

# Summary

- A dataset of 13K historical visualizations  $\blacksquare$ 
	- Seven digital collections as data sources
	- Packages for data collection and processing  $\blacksquare$
	- **Semi-automatic labeling**
- **Usage scenarios** 
	- **Inspiration for contemporary design**
	- Textual criticism  $\blacksquare$
	- And more in our paper

# Summary

- A dataset of 13K historical visualizations  $\blacksquare$ 
	- Seven digital collections as data sources
	- Packages for data collection and processing  $\Box$
	- Semi-automatic labeling  $\blacksquare$
- Usage scenarios  $\blacksquare$ 
	- Inspiration for contemporary design  $\blacksquare$
	- Textual criticism  $\blacksquare$
	- And more in our paper  $\blacksquare$

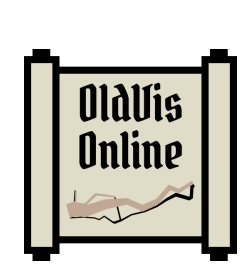

Dataset & Code:  $\Omega$  [github.com/oldvis](https://github.com/oldvis) **Paper:**  $\Gamma_{\text{per}}$  [arxiv.org/abs/2308.16053](https://arxiv.org/pdf/2308.16053.pdf)

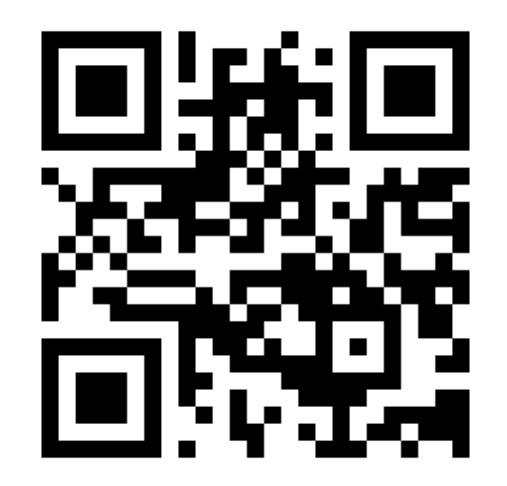

VIS 2023